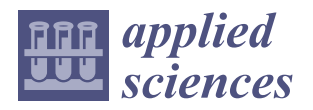

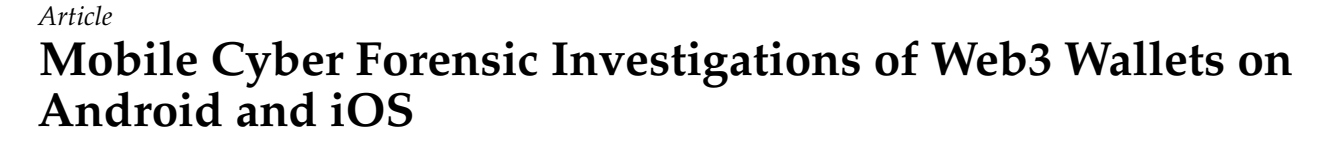

**Mohammad Meraj Mirza 1,**<sup>∗</sup> **[,](https://orcid.org/0000-0002-1143-3237) Akif Ozer [2](https://orcid.org/0000-0001-9809-4292) and Umit Karabiyik 2,**[∗](https://orcid.org/0000-0001-6760-259X)

- <sup>1</sup> Department of Computer Science, College of Computers and Information Technology, Taif University, P.O. Box 11099, Taif 21944, Saudi Arabia
- <sup>2</sup> Department of Computer and Information Technology, Purdue University, West Lafayette, IN 47907, USA
- **\*** Correspondence: mmmirza@tu.edu.sa (M.M.M.); umit@purdue.edu (U.K.)

**Featured Application: As many new mobile device applications are leveraging blockchain technologies, Web3 wallets were created as a tool to store, manage, stack, and perform cryptocurrencyrelated transactions. Therefore, it is necessary to investigate what these new nontraditional applications store in their mobile apps and what can be recovered through cyberforensic procedures, which can help the cyberforensics community, tool developers, and law enforcement.**

**Abstract:** Constant advancements in technology have a significant impact on our everyday lives and the ecosystem in which we live. The growing popularity of cryptocurrencies (e.g., Bitcoin and Ethereum), along with Non-Fungible Tokens (NFTs), which are founded on blockchain technology, has opened the way for these blockchain projects to be integrated into a wide range of other kinds of applications (apps). Today, cryptocurrencies are used as a popular method of payment online; however, their popularity on the dark Web is also increasing. For example, they can be used to buy and perform various illegal activities among criminals due to their anonymity. Web3 cryptocurrency wallets, used to store cryptocurrencies, have not been studied as thoroughly as many other apps from a digital forensic perspective on mobile devices, given the increasing number of these services and apps today for many platforms, including the leading mobile operating systems (i.e., iOS and Android). Therefore, the purpose of this research is to guide investigators to unlock the full potential of popular cryptocurrency Web3 wallets, Trust Wallet and Metamask, to understand what can be recovered, and to look at areas where there are knowledge gaps. We digitally analyzed and forensically examined two mobile wallets that do not require any personal identifiers to register and are widely used for Web3 cryptocurrencies on Android and iOS devices. We review the digital evidence we have collected and discuss the implications of the forensic tools we have used. Finally, we propose a proof of concept extension to the iOS Logs, Events, And Plists Parser (iLEAPP) tool to automatically recover artifacts.

**Keywords:** blockchain; cyber forensic; crypto wallet; data privacy; data security; digital forensic; digital wallets; mobile forensic; Open Source Intelligence (OSINT); Non-Fungible Tokens (NFTs); Web3

# <span id="page-0-0"></span>**1. Introduction**

The advancement of technology has a significant influence not only on our daily lives, but also on the world around us. The increasing acceptance of blockchain-based cryptocurrencies such as Bitcoin and Ethereum and the Non-Fungible Tokens (NFTs) that accompany them has opened the way for the technology to be put into use in cases that were previously unimaginable. The third generation of the World Wide Web, known as Web3, includes features such as decentralized blockchain technology and token-based economics [\[1\]](#page-32-0). According to the National Institute of Standards and Technology (NIST) [\[2\]](#page-32-1), most cryptocurrencies are built on the blockchain, which marks a paradigm shift in digital interactions and acts as the backbone of technology. Furthermore, in contrast to fiat currencies, the blockchain is a decentralized and tamper-resistant ledger that guarantees

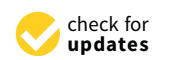

**Citation:** Mirza, M.M.; Ozer, A.; Karabiyik, U. Mobile Cyber Forensic Investigations of Web3 Wallets on Android and iOS. *Appl. Sci.* **2022**, *12*, 11180. [https://doi.org/10.3390/](https://doi.org/10.3390/app122111180) [app122111180](https://doi.org/10.3390/app122111180)

Academic Editor: David Megías

Received: 20 September 2022 Accepted: 31 October 2022 Published: 4 November 2022

**Publisher's Note:** MDPI stays neutral with regard to jurisdictional claims in published maps and institutional affiliations.

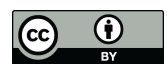

**Copyright:** © 2022 by the authors. Licensee MDPI, Basel, Switzerland. This article is an open access article distributed under the terms and conditions of the Creative Commons Attribution (CC BY) license [\(https://](https://creativecommons.org/licenses/by/4.0/) [creativecommons.org/licenses/by/](https://creativecommons.org/licenses/by/4.0/)  $4.0/$ 

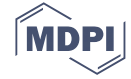

<span id="page-1-0"></span>the accuracy of the information it stores [\[2,](#page-32-1)[3\]](#page-32-2), that is not controlled by the authority of monetary policymaking [\[3,](#page-32-2)[4\]](#page-32-3). In [\[3\]](#page-32-2), the United States Department of Justice created an illustration (see Figure [1\)](#page-1-0) that highlights and gives a general anatomy for the transaction carried out with cryptocurrencies.

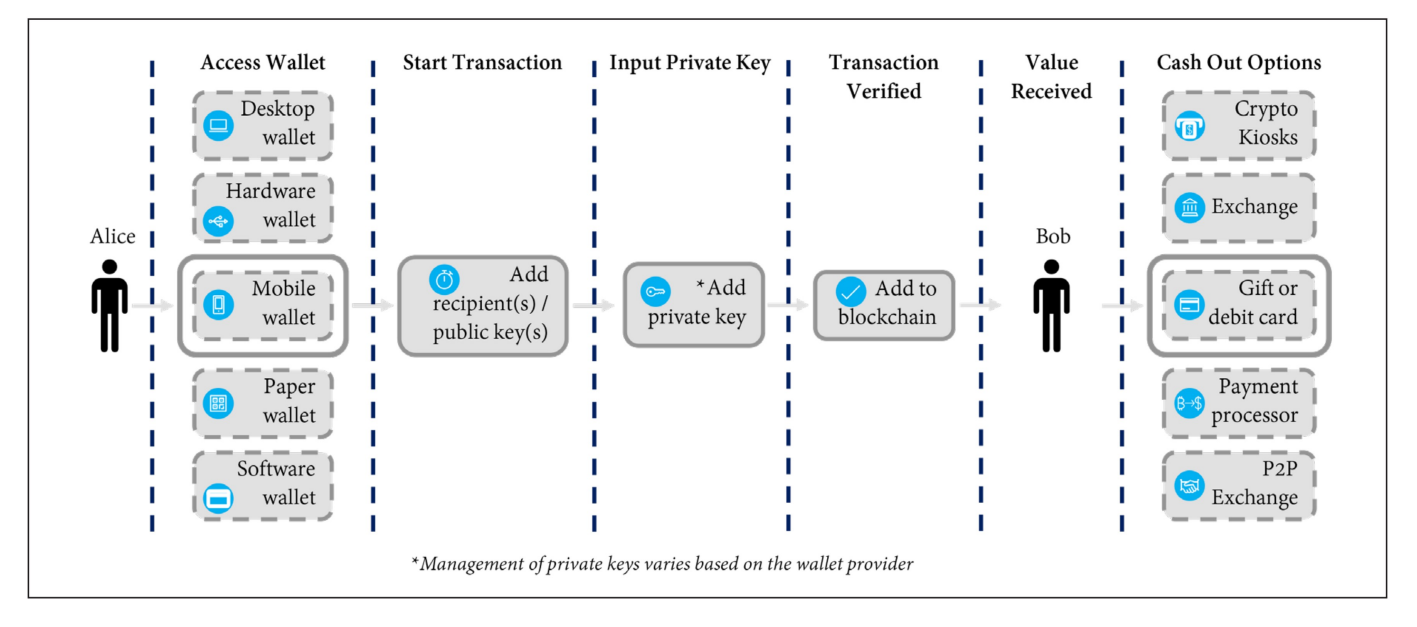

**Figure 1.** Figure of anatomy of cryptocurrency transactions taken from [\[3\]](#page-32-2).

Furthermore, according to the 2021 Crypto Crime Report published by Chainalysis [\[5\]](#page-32-4), the total volume of transactions on the cryptocurrency market has increased more than ever and reached approximately \$15.5 trillion in 2021, with an increase of almost 560% in 2020. On the other hand, the Crypto Crime Report [\[5\]](#page-32-4) also highlighted that the total amount of illicit cryptocurrency-related criminal activity reached a new high of approximately \$14 billion in 2021 [\[6\]](#page-32-5). Tracking and invisibility in the digital world have become more difficult due to innovative methods combined with the use of cryptocurrency. According to [\[7\]](#page-32-6), cryptocurrency has made it easy to carry out illicit and criminal activities (e.g., laundering large amounts of money) while remaining completely anonymous. Furthermore, cryptocurrencies are a well-established means of payment on the dark Web and can be used to trade illegal goods [\[8,](#page-32-7)[9\]](#page-32-8).

According to [\[10\]](#page-32-9), as of April 2022, more than 82.8 million <Blockchain.com> wallet users are being used to hold and handle different cryptocurrencies around the world. Figure [2](#page-2-0) shows the dramatic increase in the number of wallets between 2012 and 2022. Furthermore, the <Blockchain.com> (accessed on 21 May 2022) wallet has averaged around 266,000 transactions per day during the past year [\[10\]](#page-32-9). On the other hand, the Web3 latest-generation wallets have recently been introduced to the market. Two of the most well-known wallets based on Web3 technologies are Metamask, which recently reached 30 million users in 2022 [\[11](#page-32-10)[,12\]](#page-32-11), and Trust Wallet, which is also used by more than 25 million users around the world [\[13\]](#page-32-12).

<span id="page-2-0"></span>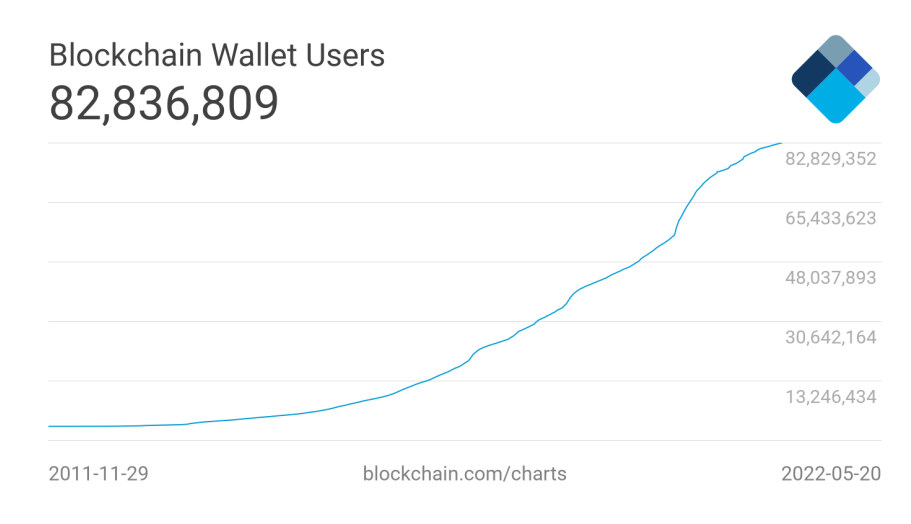

**Figure 2.** <Blockchain.com> chart of the number of unique wallets created over the years [\[14\]](#page-32-13).

Digital personal identifiers (e.g., Personally Identifiable Information (PII)) of people are becoming increasingly important, as they are utilized by many technologies with which users interact digitally or physically [\[15\]](#page-32-14). Therefore, it is also more than ever important to ensure that these identities are secure and well encrypted. In cryptocurrency, there are two essential digital personal identifiers, public and private keys, which can be stored in many forms, such as digitally and on paper [\[3\]](#page-32-2). Cryptocurrency wallets can digitally store these and also allow users to move their funds across blockchains and track the value of their cryptocurrencies. Furthermore, the introduction of cryptocurrency wallet apps adds to the complexity of the existing challenges of new artifacts found in systems and applications (apps) that change rapidly with each new update  $[16,17]$  $[16,17]$ .

Cryptocurrency wallets offer their users an environment that allows them to access and transact on blockchain networks. However, cryptocurrency wallet apps have not been studied as thoroughly as many other apps from a digital forensic perspective that also covers privacy and security concerns. This is particularly critical given the increasing number of these services and apps today for many platforms, including the leading mobile operating systems (i.e., iOS and Android). Furthermore, a lack of understanding of these technologies and their features could have contributed to the potential lack of research on them. Furthermore, any information that leads investigators to data that identify the person operating the wallet could be considered personally identifiable information, which is a significant issue that affects the outcome of many investigations.

The need to expand the existing body of knowledge in the area of mobile forensics when it comes to Web3 cryptocurrency wallets is emphasized extensively throughout our work. At the time of this research, no research was available that included the wallets investigated. Therefore, to help forensic investigators and contribute to the body of knowledge, the purpose of this research is to guide investigators to unlock the full potential of cryptocurrency wallets, understand what can be recovered, and look at areas where there are knowledge gaps. Therefore, in this paper, we use a wide variety of techniques that have all played roles in the development of mobile application forensics as it exists today. In addition, to ensure the reproducibility of the digital evidence that was collected, we conducted, validated, and verified the data utilizing two well-known tools. In this study, the use of Magnet Axiom [\[18\]](#page-32-17) is an example of an industry standard commercial tool that many practitioners use, compared to Autopsy [\[19\]](#page-32-18), which is a well-known open-source forensic tool.

The contributions of this research are as follows:

• Digitally analyzed and forensically examined two mobile wallets, Trust Wallet [\[13\]](#page-32-12) and Metamask [\[11\]](#page-32-10), which are widely used for Web3 cryptocurrencies on Android and iOS devices.

- Investigated the possibility that those two wallets kept unencrypted data that might have posed a security risk to the user's privacy.
- Highlighted Personal Identifiable Information (PII) that can be used as evidence.
- Recovered and reconstructed wallets and transactions, as well as NFTs that are owned by the wallet owner.
- Reviewed the digital evidence that has been collected and discussed the implications of the forensic tools that were used.
- Developed an artifact extension for the iOS Logs, Events, And Plists Parser (iLEAPP) [\[20\]](#page-32-19) tool to automatically recover information about wallet addresses and transactions as a proof of concept.

The remainder of this paper is structured as follows. Section [2](#page-3-0) discusses the literature review and other related work that has been conducted. Section [3](#page-6-0) explains our research methodology and our experiment design. Detailed findings can be found in Section [4,](#page-11-0) while Section [5](#page-28-0) provides an overview of the tool that we created as a proof of concept and as an outcome of this research. A more in-depth assessment of the analysis and the developed plugin and its significance can be found in Section [6.](#page-29-0) Finally, Section [7](#page-31-0) concludes our research and gives future research directions. Note that Table [1](#page-3-1) lists all the abbreviations used in the article.

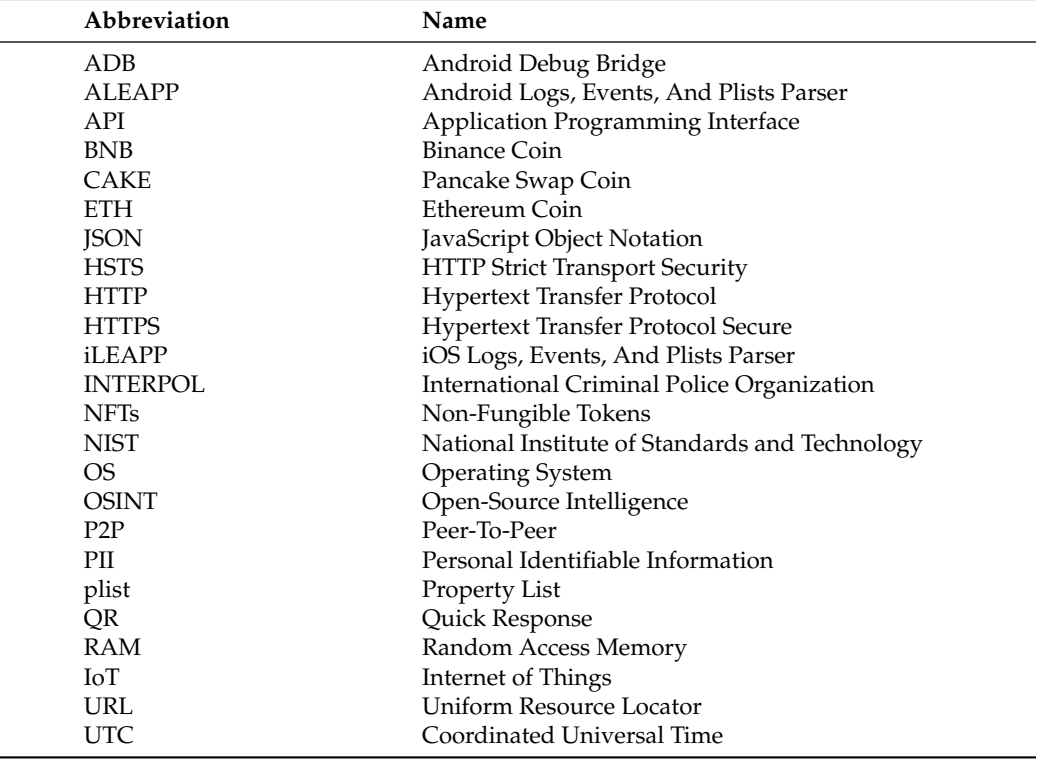

<span id="page-3-1"></span>**Table 1.** Abbreviations used in the manuscript.

# <span id="page-3-0"></span>**2. Literature Review**

The following section provides an overview of previous studies that have laid the foundation for the current study and forensic investigation. It also addresses the limitations of prior research and explains how we overcome those problems in our own study.

# *2.1. Blockchain, Cryptocurrency, and NFTs*

There has been great attention from academic and industrial specialists since blockchain technology was initially launched in 2008 after the global financial crisis [\[21\]](#page-32-20). Blockchain is the fundamental technology utilized in the production of a variety of cryptocurrencies due to the decentralized nature of the ledger it produces. In [\[22\]](#page-32-21), Satoshi Nakamoto, the pseudonymous author(s) of the Bitcoin white paper, proposed that people

can use blockchain technology to instantly send money to each other (that is, peer-to-peer) without the need for a mediator (i.e., trusted authorities) or the customary fees associated with online financial transactions [\[23,](#page-32-22)[24\]](#page-33-0). As a result, according to statistics [\[25\]](#page-33-1), Bitcoin is the leading cryptocurrency to date that disrupted the normal financial system and does not require trusted authorities to maintain [\[4,](#page-32-3)[21,](#page-32-20)[24,](#page-33-0)[26\]](#page-33-2).

Furthermore, according to [\[24\]](#page-33-0), the introduction of blockchain 2.0 allowed Ethereum and other cryptocurrencies to play a role in the game with the launch of smart contract functionality. Therefore, law enforcement organizations around the world, including IN-TERPOL, began to focus on blockchain technology as it has been associated with a wide variety of illicit activities, such as drug trafficking, child exploitation, money laundering, and terrorist attacks [\[9\]](#page-32-8). For these reasons, and as a direct consequence of the activities outlined above, there has been an increase and expansion of studies, research, and investigations on how criminals utilize cryptocurrencies [\[9\]](#page-32-8).

Therefore, according to the author of [\[9\]](#page-32-8), in recent years, many organizations have been diligently working to develop forensic tools and methodologies for the investigation of various cryptocurrencies. For example, researchers in [\[27\]](#page-33-3) proposed a methodology that was developed to help preserve and seize various types of crypto wallets found at a crime scene. In addition, researchers in [\[28\]](#page-33-4) discuss the current state of knowledge centered on blockchain technologies and cryptocurrencies, specifically bitcoin, and how the use of anonymity in these technologies and transactions affects law enforcement in investigating crimes and criminal activities.

Despite the fact that cryptocurrency privacy has improved, criminals always try to make it harder for law enforcement investigators to track their transactions. Detecting malicious behavior on blockchain ledgers is difficult even if the data are, by design, open to the public [\[29\]](#page-33-5). According to [\[9\]](#page-32-8), criminals often employ crypto-mixing/tumbler services and decentralized P2P exchange platforms to clean their dirty coins, adding an additional layer of protection to criminals and an additional layer of difficulty to investigators.

# *2.2. Privacy and Security of Wallets*

Since blockchain technology was first introduced in 2008, CIA (i.e., Confidentiality, Integrity, and Availability) and security have been the focus of academic and industry professionals. Although many of the blockchain standards meet the CIA, there are many variables that need to be taken into consideration when building a Web3 platform. Researchers in [\[30\]](#page-33-6) investigated the privacy and security of mobile wallets for Bitcoin, Dash, Monero, and Zcash. The authors conducted an examination to see whether the cryptocurrency transactions of the users of the investigated wallets are hidden from third parties. By examining the features of the wallets, researchers were able to determine how much personal data the creators of popular mobile wallets have access to [\[30\]](#page-33-6). As a result, they reported that if an adversary has sufficient resources, they can properly identify transactions that are produced by a single device. The authors in [\[31\]](#page-33-7), have looked at the Electrum wallet v3.0.2 from a security point of view and found that there were major security vulnerabilities, allowing someone with malicious intent to potentially gain access to the wallet and steal the bitcoins stored there.

As mentioned in Section [1,](#page-0-0) blockchain transactions have increased rapidly over time. Since the blockchain is a public ledger, anyone can verify and view transactions that occurred in the past. The exponential visibility of these transactions allows people to create their own programs to create cryptocurrency intelligence, blockchain analytics, and automation with the help of public APIs. For example, the tool developed in [\[32\]](#page-33-8) has helped identify cold wallets on the blockchain. In addition, there have been many attempts to create programs and interactive visualizations that can help find connections between wallets. Researchers in [\[33\]](#page-33-9) proposed the use of graph theory to track cryptocurrency transactions, while researchers in [\[34,](#page-33-10)[35\]](#page-33-11), designed and developed new technical tools that allow interactive visualizations.

# *2.3. Forensically Relevant Artifacts*

Forensic investigations of cryptocurrency wallets' objectives consist of discovering evidence of cryptocurrency activity, such as transaction logs and addresses used to send funds. Researchers in [\[36\]](#page-33-12) studied data pertaining to RAM to check for traces of cryptocurrency wallets from Windows OS. The data retrieved in this study demonstrate that the memory processes of the wallets of popular bitcoin clients (i.e., Bitcoin Core and Electrum) may serve as a good source of information. Similarly, the researchers in [\[37](#page-33-13)[,38\]](#page-33-14) looked at what cryptocurrency relevant artifacts can be recovered from the RAM and hard disk image of the Windows OS.

Moreover, researchers in [\[39\]](#page-33-15) investigated the cryptocurrency wallets of Monero and Verge coins that were installed on the Linux operating system. They were able to extract critical information from the RAM analysis, as well as the image of the drive that was acquired in the study. Furthermore, the researchers in [\[39\]](#page-33-15) examined multiple sources of evidence that can be recovered from a virtual machine running Ubuntu OS. They analyzed the computer's volatile memory, network traffic, and hard-disk images of the computer, where they found many forensic artifacts. Furthermore, Litecoin and Dark currencies have been investigated in iOS and Android forensic research [\[40\]](#page-33-16). The authors were able to recover information such as metadata, installation data, timestamps, and usage traces. Furthermore, when it comes to mobile devices, the authors of [\[41\]](#page-33-17) detail how to extract forensic information from the Bitcoin and Dogecoin wallets on the Android smartphone. They were able to retrieve information such as wallet identifiers, transaction identifiers, timestamps, emails, cookies, and OAuth tokens.

In the last few years, researchers have devoted a substantial amount of time and effort to advance the investigation of digital crimes. As a result, a significant number of researchers intend to assist law enforcement agencies when it comes to computer forensics [\[42–](#page-33-18)[44\]](#page-33-19), digital forensics [\[45,](#page-33-20)[46\]](#page-33-21), mobile forensics [\[47–](#page-33-22)[49\]](#page-33-23), cyber forensics [\[50](#page-33-24)[–52\]](#page-33-25), IoT forensics [\[53](#page-33-26)[,54\]](#page-34-0), and drone forensics [\[55](#page-34-1)[,56\]](#page-34-2). However, to the best of our knowledge, no research has been conducted on selected cryptocurrency Web3 wallet apps on iOS and Android operating systems in the academic literature on mobile and cyber forensics. A few researchers have conducted forensic investigations on Bitcoin wallets, such as [\[37](#page-33-13)[,38](#page-33-14)[,40](#page-33-16)[,57\]](#page-34-3); however, they are limited to outdated applications that are no longer used or are used in old versions of the OS. Furthermore, according to the findings of the researchers in [\[58\]](#page-34-4), digital forensics is still relatively new for blockchain technologies. Table [2](#page-5-0) provides a brief summary of the shortcomings identified in previous related studies. Therefore, with the dramatic increase in the use of Web3 wallets to store and manage cryptocurrencies and NFTs, there is a need to investigate what can be recovered and from where. Therefore, the purpose of this work is to contribute to filling the knowledge gap for Web3 wallets that can store cryptocurrencies and NFTs on iOS and Android devices.

<span id="page-5-0"></span>**Table 2.** A summary of some shortcomings in related works.

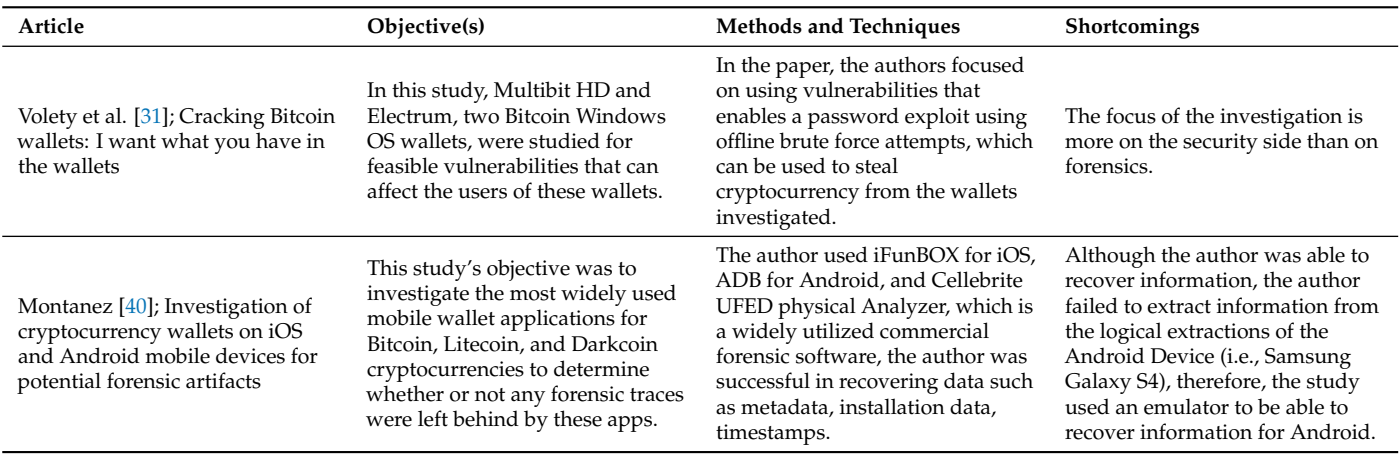

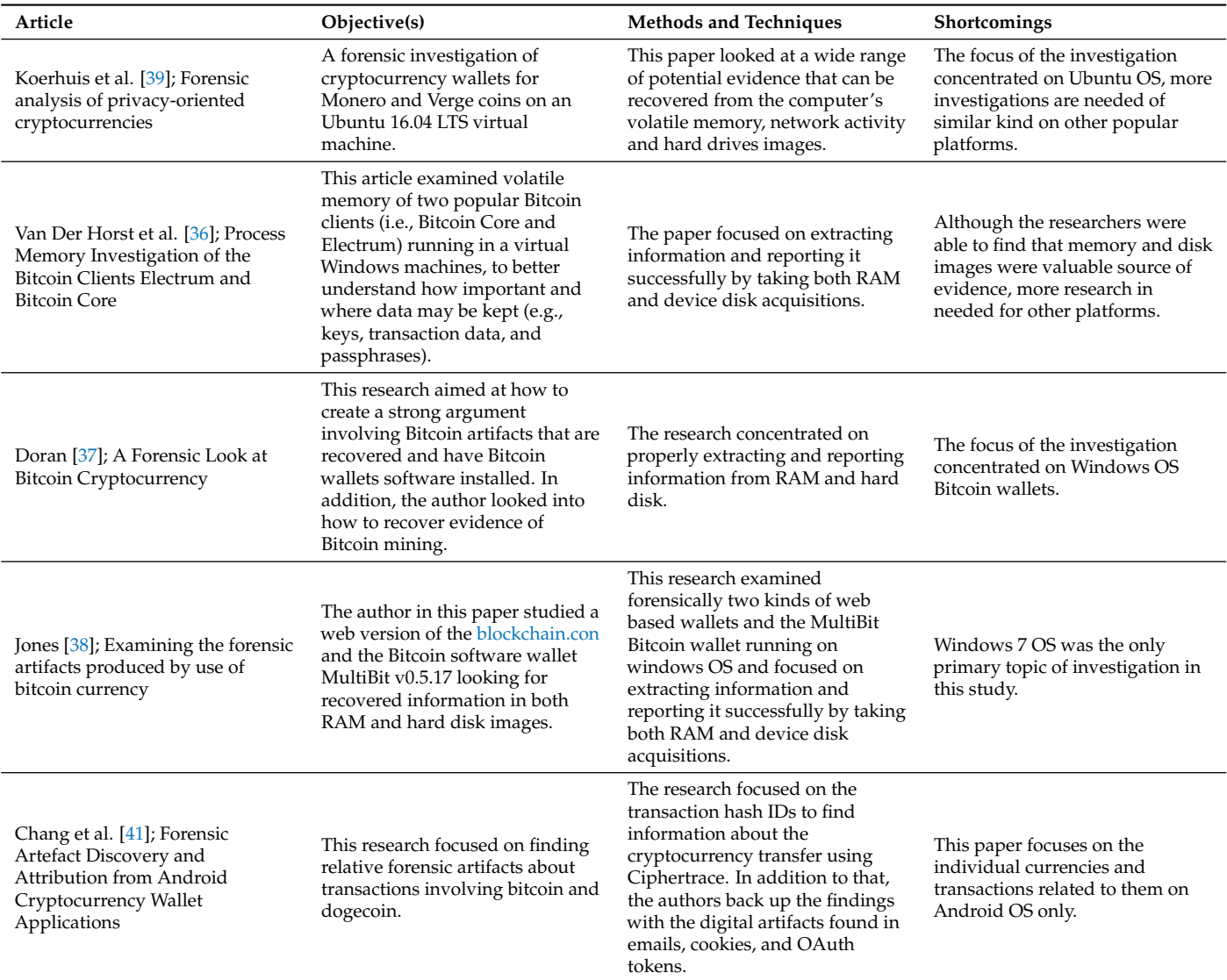

**Table 2.** *Cont.*

# <span id="page-6-0"></span>**3. Methodology**

The following subsections details the methodology used in this paper. Figure [3](#page-7-0) illustrates the steps followed in this study and provides an overview of the technique we used in our investigation, including all the procedures and components used.

Moreover, below is a brief explanation of what has been done in each step:

- **Experiment Design:** Discusses the guidelines followed for research and the population of devices.
- **Data Population:** This step is vital because it forms and tones the basis for the rest of the research. Therefore, the population of the two devices was carried out following well-known standards and was well documented. In addition, we tried to cover as many functions of the applications as possible.
- **Data Acquisition:** Along with the unique artifacts of the Android and iOS operating systems, we made sure that we could collect user data using proper tools.
- **Mobile Forensic Examination:** Evaluated what could be recovered.
- **Analysis:** Including our developed tool, different techniques, and Open Source Intelligence (OSINT).

<span id="page-7-0"></span>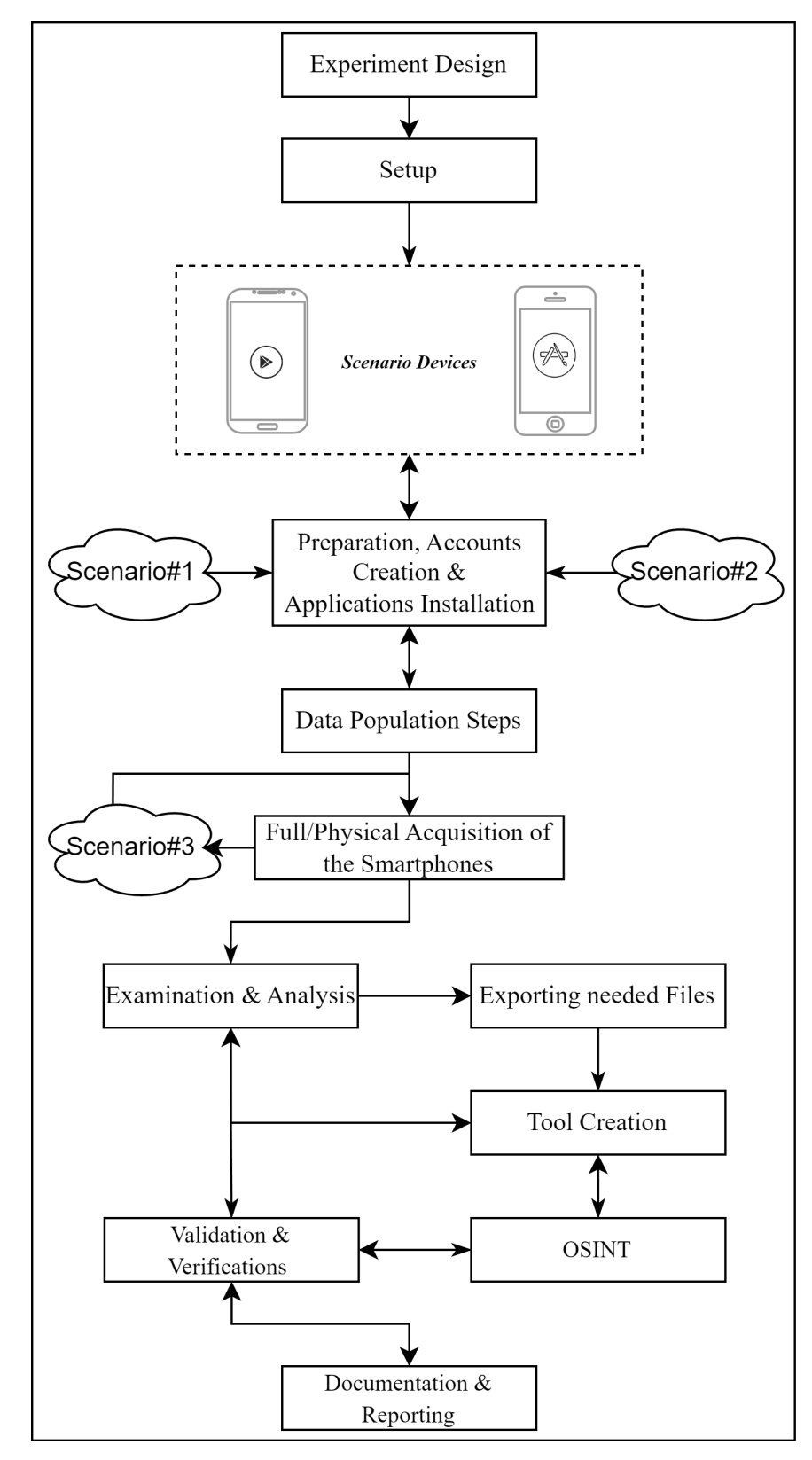

**Figure 3.** The research methodology.

# *3.1. Experiment Design*

This research followed well-known guidelines in the digital forensics community that many researchers are following due to the clear instructions. For the case studies (scenarios) in this investigation, we populated the devices following the special publication 800-202 [\[59\]](#page-34-5) published by the National Institute of Standards and Technology (NIST). Furthermore, best

practices were used to obtain and analyze digital forensic images of related devices, which were then used in the subsequent analysis. Therefore, the study follows a well-defined digital forensic procedure for various devices provided by NIST, more specifically, the research follows the four primary steps of the NIST Special Publication 800-101 of the guidelines on mobile device forensics [\[60\]](#page-34-6), as indicated in Figure [4.](#page-8-0)

<span id="page-8-0"></span>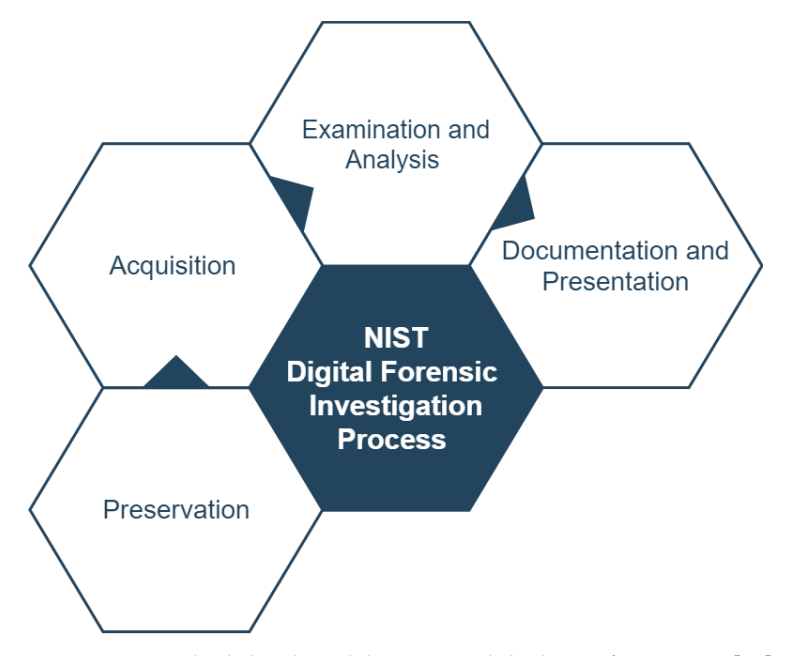

**Figure 4.** NIST high-level guidelines on mobile device forensics in [\[60\]](#page-34-6).

# 3.1.1. Devices Used

In this study, we selected two smartphones as test devices: (i) an iPhone 6s with iOS 14.1, and (ii) a Samsung SM-M205M running Android 10.0. Research required the creation of a new Google Gmail account [\[61\]](#page-34-7), which we used to set up new iCloud [\[62\]](#page-34-8) and Google Play [\[63\]](#page-34-9) accounts for use on mobile devices. The devices used in the study and their specifications are highlighted in Table [3.](#page-8-1) Furthermore, the version of the apps used for this study was Metamask version 5.1.1 and Trust Wallet version 7.6 for the iPhone device, and on the Android device, they were Metamask version 5.0.1 and Trust Wallet version 5.37.

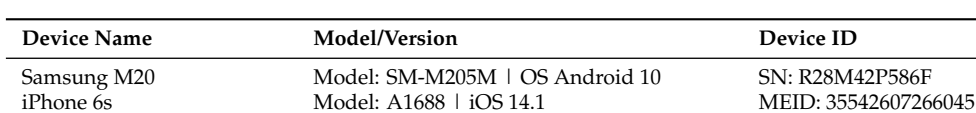

Model: A1688 | iOS 14.1

<span id="page-8-1"></span>**Table 3.** Full specifications of the devices used in the study.

In this research, it was necessary to use the rooting method, which gives us full access to the user data partition and the device file system, where the most important forensic evidence is kept. Furthermore, it enables the extraction of more data that are useful at later stages of the investigation. To prepare the Android device for research, we had to do the following.

- Install TWRP [\[64\]](#page-34-10);
- Flash Magisk [\[65\]](#page-34-11) using TWRP;
- Phone will give Verification Failed error;
- Go back to TWRP and format the data.

However, preparing the iPhone device was a bit different since we had jailbroken the iPhone after finishing the data population steps. More details on jailbreak/rooting are discussed in Sections [3.3](#page-11-1) and [3.4,](#page-11-2) and Figure [5](#page-9-0) illustrates the order in which the rooting and jailbreak procedures were performed.

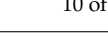

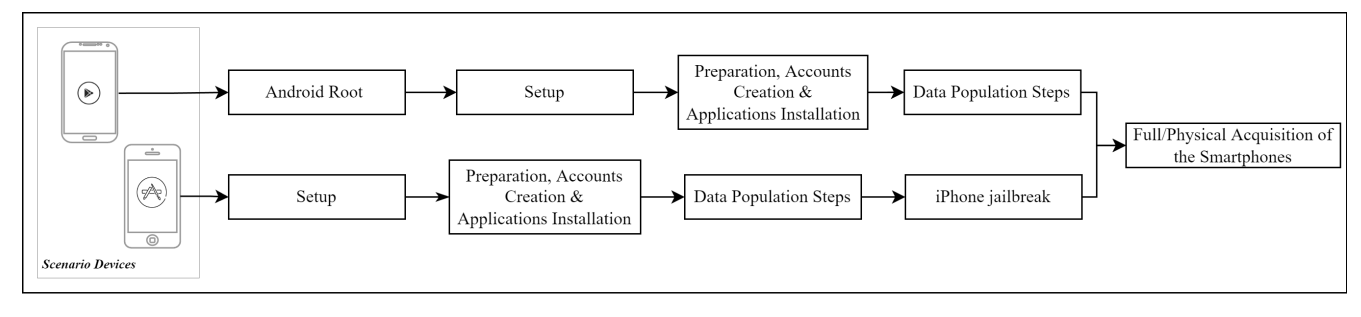

<span id="page-9-0"></span>**Figure 5.** High level procedures order for rooting and jailbrarking the devices.

# 3.1.2. Machines Used for Investigations

In this investigation, two forensic workstations were used throughout the stages of the forensic investigation (see Table [4](#page-9-1) for a complete description of the tools used in all phases). The first Forensics Workstation was running Windows 10 Pro Version 21H2 with an Intel Core (TM) i9-10900K CPU @3.70 GHz and the Workstation had 32.0 GB RAM installed. The second Forensics Workstation was running Windows 10 Education Version 21H2 with an AMD Ryzen 9 3900X 12-Core Processor 4.00 GHz and 32.0 GB RAM. Both machines were equipped with the same list of tools, except for the checkra1n program that was used to jailbreak the iPhone used in the study, where a MacBook Pro laptop was used to jailbreak, as the Windows operating system was not compatible with the tool.

Additionally, the programs and tools utilized in this study were carefully chosen to maintain integrity. Table [4](#page-9-1) lists all the tools selected to carry out our digital forensic investigation. The list of tools includes forensic acquisition, forensic analysis, entropy measurement, jailbreak, and rooting tools. This study selected these tools because they are accessible to researchers and specifically designed for the investigation of mobile devices.

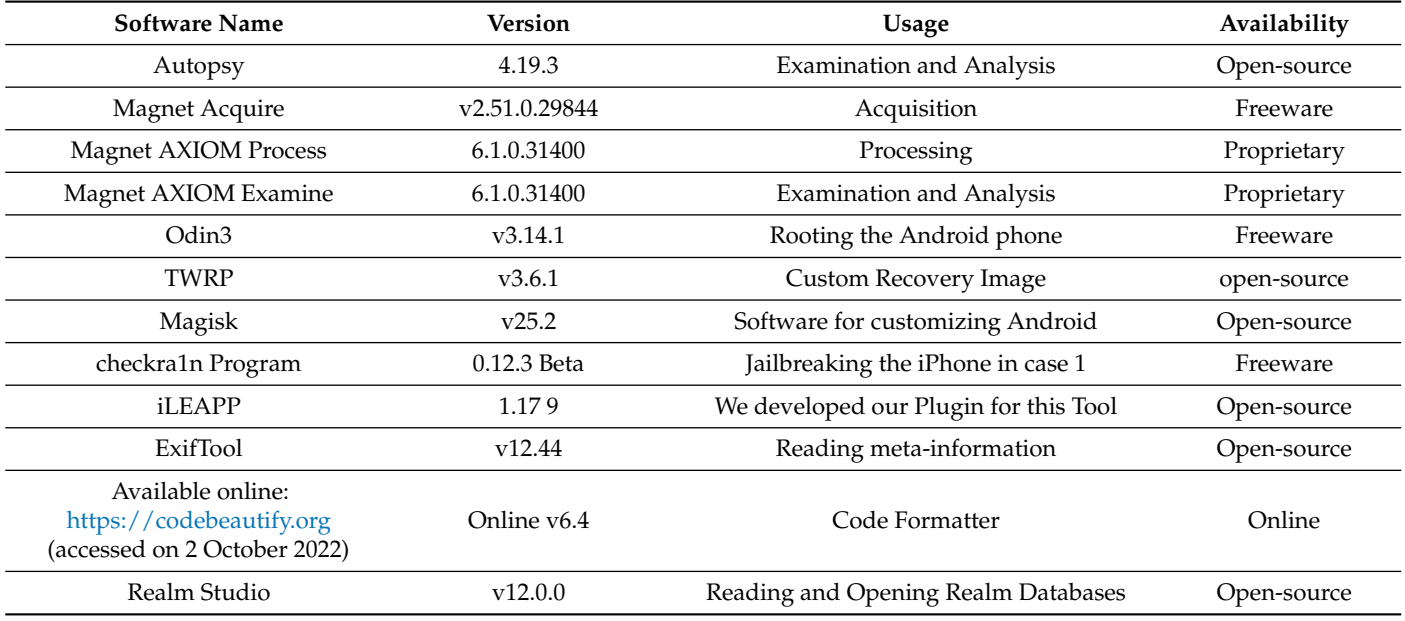

<span id="page-9-1"></span>**Table 4.** Tools and applications used.

# *3.2. Data Population*

The data population is explained in more detail in the following Figure [6.](#page-10-0) Scenario 1 involved the use of the Trust Wallet app on both phones, and Scenario 2 involved the Metamask app on both phones. We ensure that this step is well documented to allow the recovery of actions performed and information entered on the devices for later stages of analysis and examination. Although these are made-up scenarios and not real criminal investigations, we carried out actions that criminals would do. After populat-

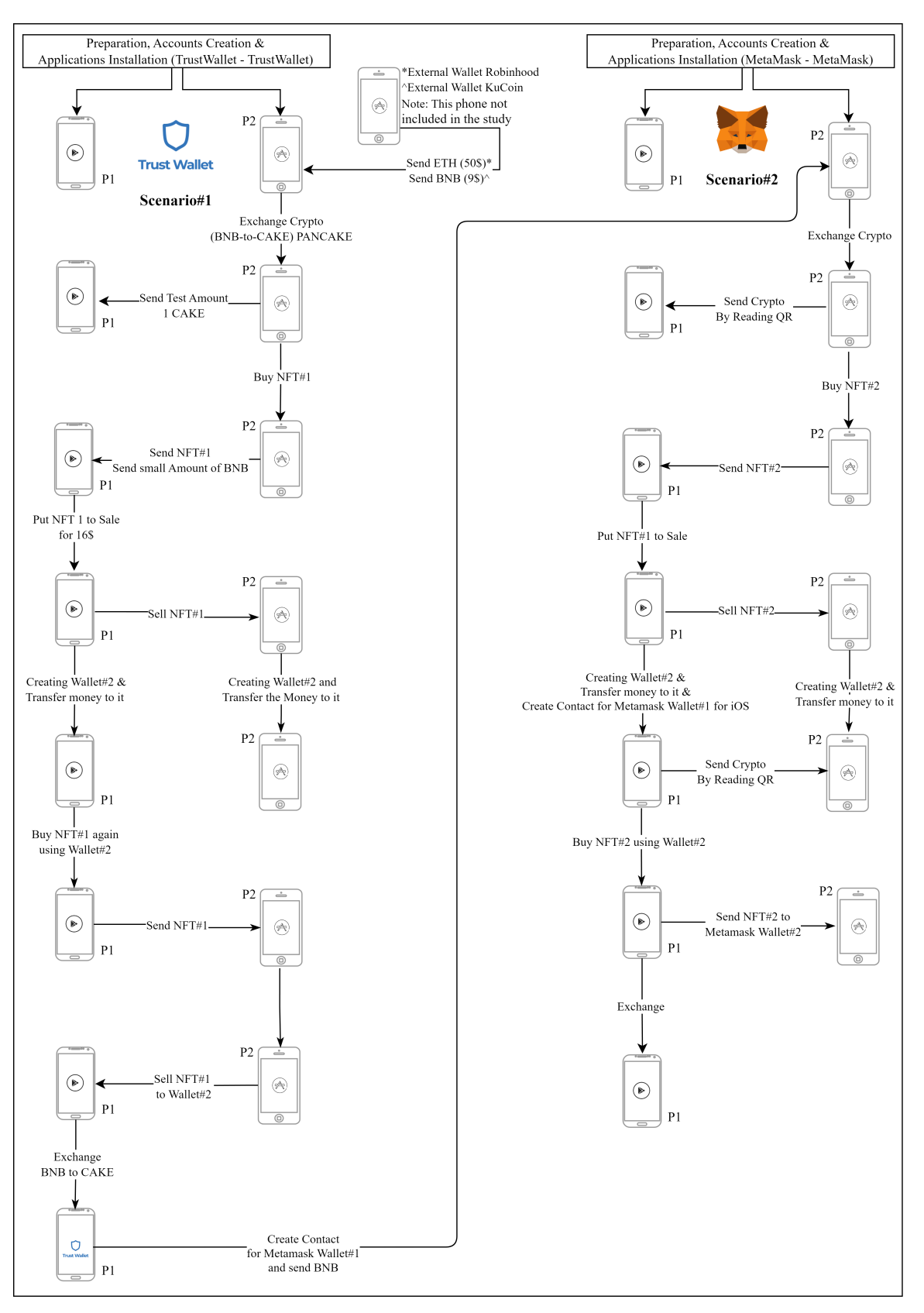

<span id="page-10-0"></span>ing Scenarios 1 and 2, we deleted both apps from the phones in Scenario 3 to see what could be recovered.

Figure 6. Scenarios 1 and 2 for both apps on the two phones.

# <span id="page-11-1"></span>*3.3. Preservation*

The initial step in the NIST procedure is the preservation phase, which includes subprocesses that include search, identification, and evidence collection [\[60\]](#page-34-6). Therefore, the evidence must be retained in its original condition throughout the preservation phase, as failure to do so may result in the destruction or alteration of a component of the total evidence.

In order to obtain the most from the device and app data in the data collection process, for Android, Samsung's Odin3 (v3.04) firmware flashing software was used to flash a rooted patch on the operating system. On the iPhone, we had to perform jailbreaking using the Checkra1n (0.12.3 Beta) tool.

Throughout the paper, we use the epoch timestamp that shows the amount of time that elapsed (in seconds) since 1 January 1970 [\[66\]](#page-34-12). This is important because we can compare it with other sources, such as the public ledger. Although timestamps for HTTPS requests do not match the cache file creation time, there might be a  $\pm 3$  s difference between the two. Therefore, we used the epoch time in the HTTPS request URL to compare it with the publicly available blockchain transaction history.

#### <span id="page-11-2"></span>*3.4. Acquisition*

After the population and preservation stages were complete, we toggled the two smartphone's mode switch to "Airplane" and then used the Magnet Axiom Process (v 6.1.0.31400) tool to image the devices using full acquisition forensic techniques. The aim of obtaining full forensic image acquisition is to recover all the data that can be recovered from both devices. In specific situations, the Android and iOS operating systems generate their own unique artifacts, and the full physical acquisition method ensures that we retrieve both the system and the app data. Therefore, each and every piece of data that an application keeps locally on a device for the benefit of its end users should be included in the full forensic image acquisition along with the system data.

In this study, it was necessary to take more than one image for each device. To establish a baseline before the deletion of the apps and after the deletion, we took into account the two images for each phone to enable us to conduct the initial analysis and compare it with the images after the deletion of the apps. As a result, two images were taken from each device. The first was taken after the initial population, while the second acquisitions were taken after deleting the applications from both devices. Table [5](#page-11-3) provides descriptions of all mobile forensic images taken in the study.

<span id="page-11-3"></span>**Table 5.** Detailed acquisition process.

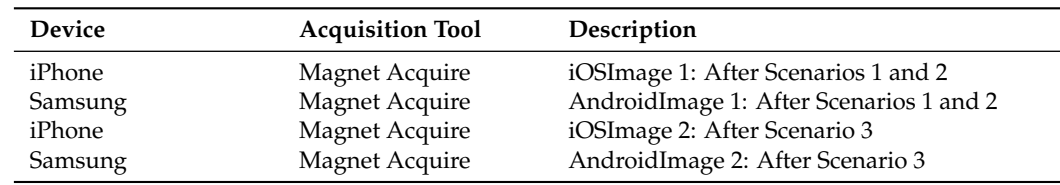

# <span id="page-11-0"></span>**4. Analysis and Findings**

The analysis performed on the two apps on the two phones resulted in a wide range of forensically valuable artifacts after conducting a full digital forensic assessment of images from Android and iOS. The Web3 wallet apps for cryptocurrency on iOS and Android smartphones have the ability to retain a substantial amount of user information. Table [6](#page-12-0) provides all the addresses of the wallets created in the study. We provide a complete summary of the findings of our study in the following Sections [4.1](#page-12-1) and [4.2.](#page-20-0)

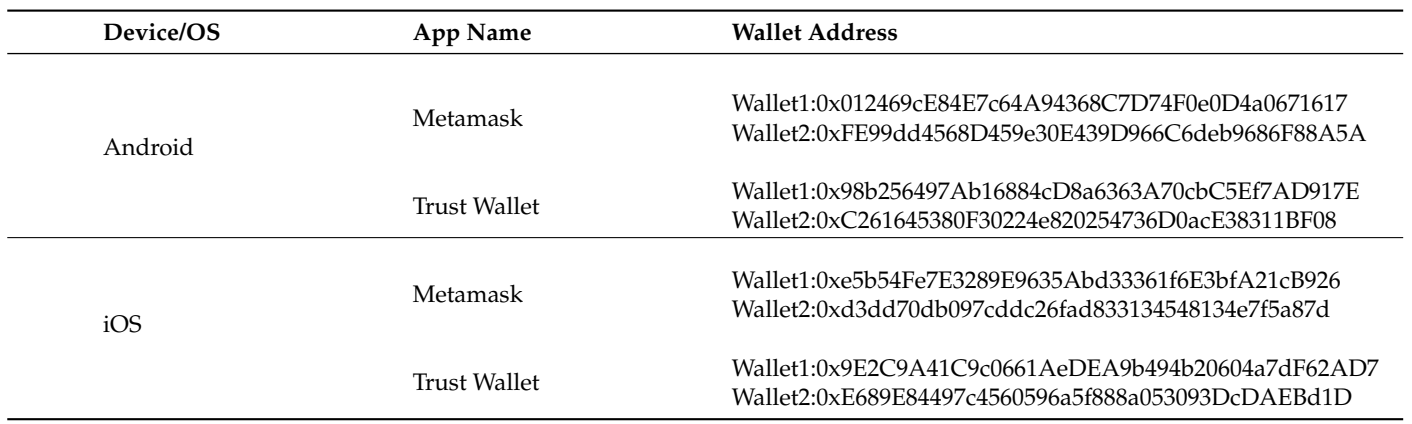

<span id="page-12-0"></span>**Table 6.** Wallet addresses created in the study.

# <span id="page-12-1"></span>*4.1. iPhone Analysis*

iOS 14.1 by Apple saves a variety of artifacts associated with apps. These artifacts can provide insight into how a user interacts with an app. As discussed in  $[47]$ , it may be possible to determine how frequently and for how long a user interacts with an app by looking at information such as the user's screen time and activity time within the application. Furthermore, the iPhone has the ability to take a screenshot of the application window so that it can display it when the user uses the app switcher functionality (i.e., app moved to the background). These screenshots are stored as individual photos in the folder <AppUUID>\Library\SplashBoard\Snapshots\sceneID:<AppPackageName> [\[47\]](#page-33-22). For example, we found that the Metamask app does not use any empty or blurred image; however, it uses a screenshot taken from the main screen of the app. Figure [7](#page-12-2) shows the screenshot taken by the app that shows the main page of wallet 1, and we were able to recover this screenshot from Library\SplashBoard\Snapshots\sceneID:io.metamask.MetaMask-default\ 0F8FD8B0-B5DB-4B36-8381-BB8666CCA1D2@2x.jpeg. Using the timestamp of the screenshot, we determine the amount of the first wallet at that time.

<span id="page-12-2"></span>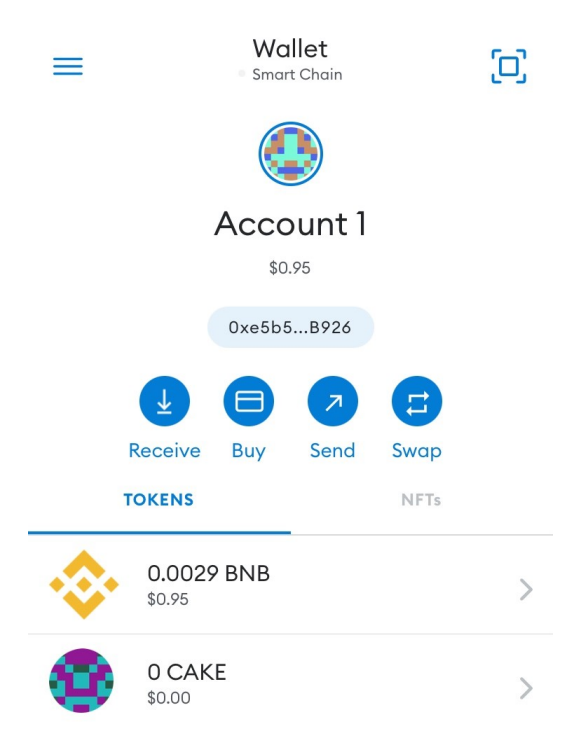

**Figure 7.** Screenshot snip-it that was taken by the iOS.

Furthermore, another identifier, used as deviceUID, was recovered for both apps within \private\var\mobile\Library\AggregateDictionary inside a file named session\_bundles.log. Figure [8](#page-13-0) shows the name of the app, version number and DeviceUID CC8DC2B3-C872-4594-8665-AEA27ACBE346 for Trust Wallet and 70AA222F-76E3 -4E0D-A91C-E5A20E13F340 Metamask.

```
,0,"",0,false,3]
```
-0ECD-4631-80D7-419A0B8797BC",0,"",0,false,4]

-C872-4594-8665-AEA27ACBE346",1288339409,"10 date=1653422400000&sf=143441&pgtp =Search&pgid=300834cb-4d87-4923-9eb8-5457a8914463&prpg=Today\_today&ctxt =Search&issrch=1", 143441, false, 5]

```
, "70AA222F-76E3-4E0D-A91C-E5A20E13F340", 1438144202, "10 date=1653422400000&sf
 =143441&pgtp=Software&pgid=1438144202&prpg=Search fc7202cc-4c58-4899-9dd4
 -b8cfb5d8f4ad&ctxt=Search&issrch=1",143441,false,13]
```
**Figure 8.** The identifier called DeviceUID for both apps within [session\\_bundles.log](session_bundles.log) file.

# 4.1.1. Metamask

All Metamask-related files were located in the package \private\var\mobile\ Containers\Data\Application\81498DCE-4B2A-4322-B54B-F24EF002089F, unless otherwise noted. We were able to recover the addresses of the two created wallet addresses from multiple locations and, most importantly, within the \Library\ApplicationSupport\355io. metamask.MetaMask\RCTAsyncLocalStorage\_V1\manifest.json file. The deviceUID identifier was also recovered from the \Library\Preferences\io.metamask.MetaMask.357plist file. In general, the app's properties and preferences are stored in these properties list (plist) files.

Additionally, we were able to recover a database with a table named OperatingDates, which shows the operating dates of the app. For the first forensic image we took, this table had only two entries, which are the dates of the first population (see Figure [9\)](#page-13-1). The table OperatingDates is located within the \Library\WebKit\WebsiteData\Resource\ LoadStatistics\observations.db database.

<span id="page-13-1"></span>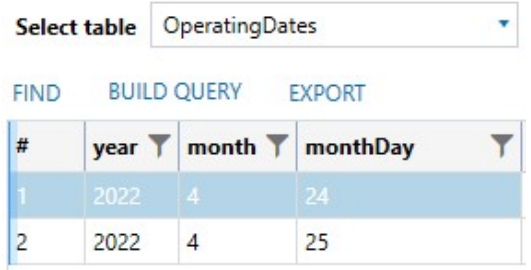

**Figure 9.** Recovered operating dates of the app within the <observations.db> database.

Due to the fact that the app mainly uses https requests to receive data, most of the responses and received data cached were recovered in a database. The database called Cache.db is located in the \Library\Cachesio.metamask.MetaMask folder. It contains two very important tables named cfurl\_cache\_response and cfurl\_cache\_receiver\_data. Figure [10](#page-14-0) shows the contents of table cfurl\_cache\_response with its columns.

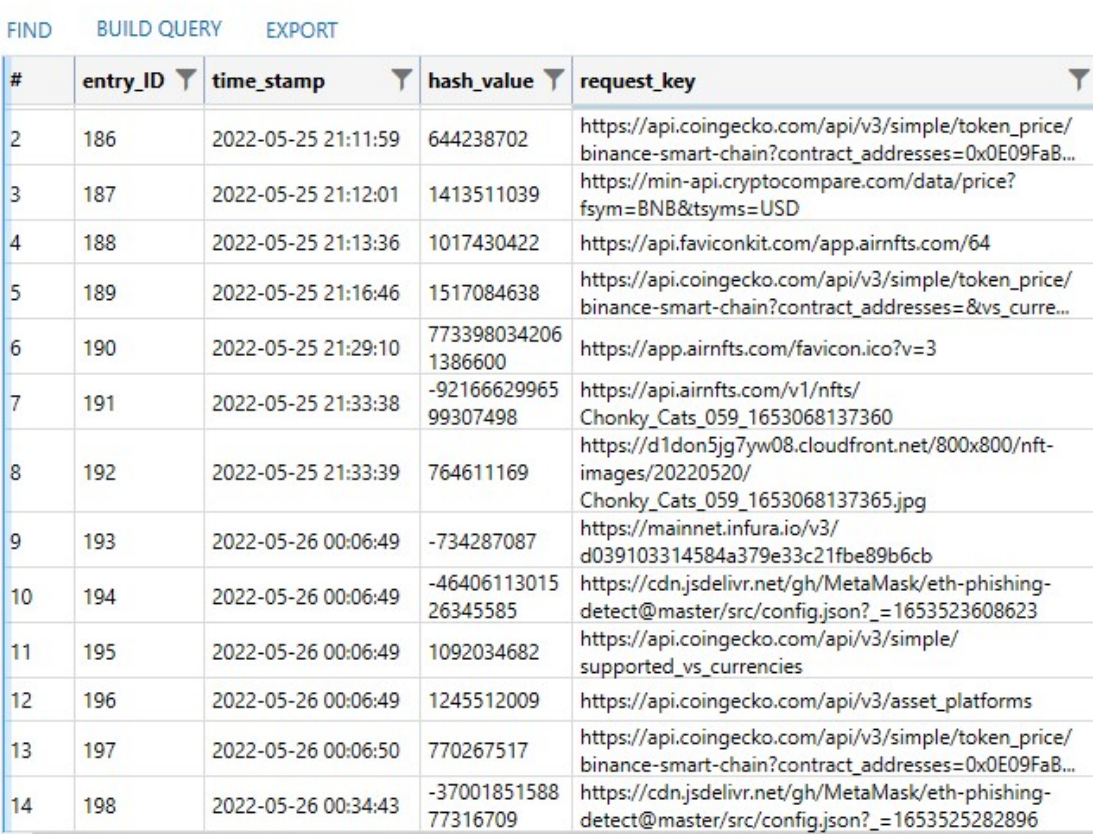

<span id="page-14-0"></span>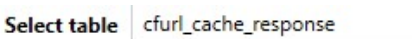

**Figure 10.** Recovered content from the [cfurl\\_cache\\_response](cfurl_cache_response) table.

In addition, NFTs are purchased through NFT marketplaces such as Opensea, Rarible, and AirNFT. In our research, we used AirNFT (Available online: <https://www.airnfts.com> (accessed on 25 May 2022) in the scenarios. As a result, we were able to recover two account addresses that were used for the Airnft service and accepted the use terms stored in a table named ItemTable within the file \Library\ WebKit\WebsiteData\LocalStorage\https\_app.airnfts.com\_0.localstorage (see Figure [11\)](#page-15-0). This shows how important it is to investigate the local storage

files that are kept for each service that the user uses in the app. In the scenario, we purchased an NFT numbered *059* within the collection of *Chonky Cats*. We were able to find information (e.g., name, description, external\_url, price, id, baseID, creatorAdress, and ownerAdress) about the NFT inside a file named 5A46EE9D-987E-42E8-A498-B401493E924E within the \Library\Caches\io.metamask. MetaMask\fsCachedData\ path (see Figure [12](#page-15-1) for all recovered information). Furthermore, this file contains other valuable information about the NFT attributes, a complete history of previous owners, the listing price, and its creator. For example, the country in which the account of the creator of NFT created the account was discovered within the file.

Furthermore, more information was recovered from the *<com.apple.WebKit.Networking>* layer within the app. The file named HSTS.plist within \Library\Caches\com.apple. WebKit.Networking\ contains HTTP Strict Transport Security (HSTS), which is used mainly to aid in the prevention of attacks on websites, such as those using secure socket layer (SSL) stripping and man-in-the-middle tactic, by using a policy technique. (see Figure [13\)](#page-15-2). This file can help determine the network services that were used by the user that created the storage sessions.

<span id="page-15-0"></span>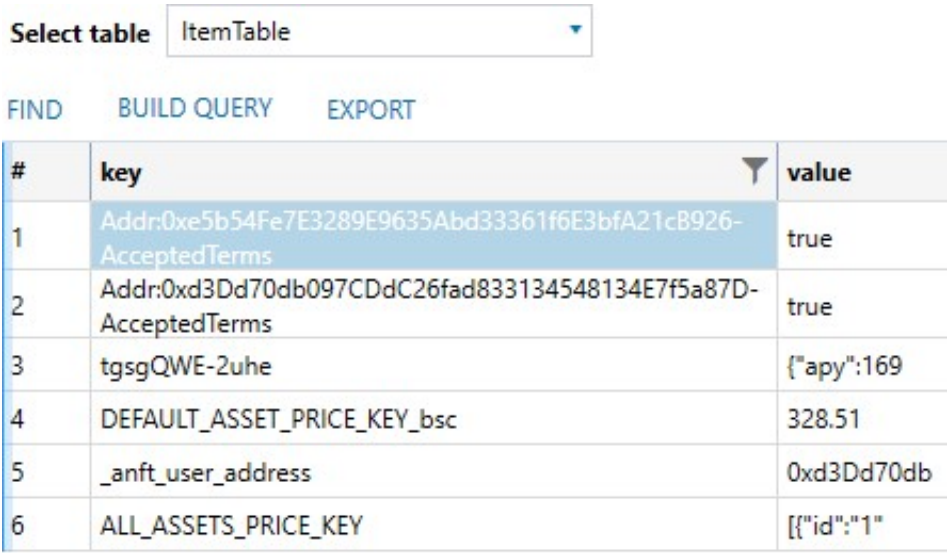

**Figure 11.** AirNFT service recovered information, which shows two wallet addresses that have accepted the terms of use.

```
\bullet object {14}
     name: Chonky Cats #059
     description: Pixel art/punk style collection of cute and fluffy cats! There will only be 200 of them in the NFT world.
     external_url: https://app.airnfts.com/nft/Chonky_Cats_059_1653068137360
     image: https://d1don5jg7yw08.cloudfront.net/800x800/nft-images/20220520/Chonky_Cats_059_1653068137365.jpg
     animation_url:null
  \blacktriangleright attributes [4]
     category: art
     price: 0.01chain: bsc
     ownerAddress: 0xd3Dd70db097CDdC26fad833134548134E7f5a87D
  \mathbf{v} nft {64}
        id: 314125
        external_url: https://app.airnfts.com/nft/Chonky_Cats_059_1653068137360
        baseID: Chonky_Cats_059_1653068137360
        creatorId: 383943
        creatorAddress: 0x9b4BCEFF0a517725ddCf45763423D41B0EFe81AC
        ownerId: 922827
        ownerAddress: 0xd3Dd70db097CDdC26fad833134548134E7f5a87D
```
# **Figure 12.** NFT information recovered.

<span id="page-15-2"></span> $\triangle$  root

- [0] HSTS Store Schema Version = 3
- [1] HSTS Content Version = 0
- [2] HSTS Preload Entries Signature = 0
- 4 [3] com.apple.CFNetwork.defaultStorageSession
	- 4 [0] home.metamask.io
		- [0] HSTS Host = True
		- [1] Expiry = 706740391.90937
		- [2] Create Time = 675204391.909372
	- ▲ [1] duckduckgo.com
		- [0] HSTS Host = True
		- [1] Expiry = 706741099.702237
		- [2] Create Time = 675205099.70224
	- 4 [2] pancakeswap.finance
		- [0] HSTS Host = True
			- [1] Expiry =  $738276456.864102$
			- [2] Create Time = 675204456.864105

**Figure 13.** <HSTS.plist> file shows used services within the app.

Due to the use of the Pancakeswap service, which is used as a native decentralized exchange to the BNB chain, we were able to recover the account information for Pancakeswap within a file named https\_pancakeswap.finance\_0.localstorage within the ...\Library\WebKit\WebsiteData\LocalStorage path.

#### 4.1.2. Trust Wallet

All Trust Wallet-related files were located in package \private\var\mobile\ Containers\Data\Application\65BFA36C-A34F-4791-8BA9-E7AE9561A454, unless otherwise noted.

The Trust Wallet app creates a database called *<Cache.db>* that stores a lot of information, and this database is sorted into the \Library\Caches\com.sixdays.trust folder. For example, tables named cfurl\_cache\_response and cfurl\_cache\_response store information-related responses to CFURL, where CFURL, according to the Apple Developer website [\[67\]](#page-34-13), helps programs and apps that rely on URLs to access resources, such as local files. These tables were very useful for recovering the device ID that is needed to access the device wallets. Furthermore, within the table cfurl\_cache\_response we were able to recover the device ID used to create the wallets (see Figure [14\)](#page-16-0). In addition, realm databases, a lightweight object-oriented cross-platform database developed by MongoDB [\[68\]](#page-34-14) as an alternative to SQLite, were present in the app for wallets; however, they were all encrypted. They are stored in the Documents\realm folder. In Section [4.2.2,](#page-25-0) we explain more about these databases since the realm databases for wallets on Android were not encrypted.

<span id="page-16-0"></span>

| Select table                                       |          | cfurl cache response |  |                                 |                                                                                                  |  |  |  |  |
|----------------------------------------------------|----------|----------------------|--|---------------------------------|--------------------------------------------------------------------------------------------------|--|--|--|--|
| <b>BUILD QUERY</b><br><b>EXPORT</b><br><b>FIND</b> |          |                      |  |                                 |                                                                                                  |  |  |  |  |
| #                                                  | entry_ID |                      |  | time_stamp  <br><b>MAINMENT</b> | request key                                                                                      |  |  |  |  |
|                                                    | 2        |                      |  | 2022-05-26<br>00:06:59          | https://api.trustwallet.com/v1/notifications/list/CC8DC2B3-<br>C872-4594-8665-AEA27ACBE346/count |  |  |  |  |
|                                                    | 3        |                      |  | 2022-05-26<br>00:06:59          | https://api.trustwallet.com/v1/devices/CC8DC2B3-C872-4594-8665-<br>AEA27ACBE346                  |  |  |  |  |
| 4                                                  | 4        |                      |  | 2022-05-26<br>00:06:59          | https://api.trustwallet.com/v2/devices/CC8DC2B3-C872-4594-8665-<br>AEA27ACBE346/wallets          |  |  |  |  |

**Figure 14.** Trust Wallet device ID within one of the HTTPS requests.

The folder Library\Caches contains many more crucial folders that contain important data for investigators. Furthermore, the folder named com.onevcat.Kingfisher. ImageCache.default contains all the cached images. The folder named com.apple.WebKit. Networking contains information about HSTS along with the creation time and the expiration time (see Figure [15](#page-17-0) for an example of the HSTS.plist file). Moreover, the folder named WebKit\Network\CacheVersion\16Blobs, which is still in the folder Caches, contains blobs of all NFT images that were seen or cached by the phone.

After recovering the device ID used to create wallets and recover cached files, it is necessary to recover the transactions that occurred on the phone. The \Library\Preferences\ com.sixdays.trust.plist file luckily contains preferences and information of the wallets that the user initiated using the device (see Figure  $16$ ). It is important to note that this plist file keeps a record of actions that were performed using the device; therefore, if the user was using another device, the information could be missing. Each recovered action is time-stamped using the UTC time.

<span id="page-17-0"></span> $\blacktriangle$  root  $[0]$  HSTS Store Schema Version = 3  $[1]$  HSTS Content Version = 0 [2] HSTS Preload Entries Signature = 0 4 [3] com.apple.CFNetwork.defaultStorageSession 4 [0] duckduckgo.com [0] HSTS Host = True [1] Expiry =  $706662753.483783$ [2] Create Time = 675126753.483785 4 [1] pancakeswap.finance  $[0]$  HSTS Host = True [1] Expiry =  $738198737.398511$ [2] Create Time = 675126737.398513 4 [2] uniswap.org [0] Include Subdomains = True [1] Create Time = 675121916.722535 [2] Expiry =  $690673916.722533$ [3] HSTS Host = True

<span id="page-17-1"></span>**Figure 15.** Example of the <HSTS.plist> file content.

#### **EXPAND ALL** FIND

 $\triangle$ root

[0]  $dexSelectedTab = 0$ 

[1] transaction\_state-wallet-hd-wallet-UTC--2022-05-24T16-28-44.776955008-24000--1E67BD0A-7AF1-474F-ABA4-2419CC93AD92-c20000714\_t0 [2] pushNotificationPermitions = True

[3] transaction\_state-wallet-hd-wallet-UTC--2022-05-24T16-28-44.776955008-24000--1E67BD0A-7AF1-474F-ABA4-2419CC93AD92-c0-1 = 165342 4 [4] active-coin-node-60 Save bytes

Hex preview : 0x62 0x70 0x6C 0x69 0x73 0x74 0x30 0x30 0xD4 0x01 0x02 0x03 0x04 0x05 0x06 0x07 0x0A 0x58 0x24 0x76 0x65 0x72 0x73 0x66 0x6F 0x6 ASCII preview : bplist00? X\$versionY\$archiverT\$topX\$objects ...

[5] trust.chainlds.60 =  $1$ 

- [6] trust.chainlds.20000714 = 56
- 4 [7] **browserActionStorage** Save bytes

Hex preview : 0x7B 0x22 0x61 0x70 0x70 0x2E 0x61 0x69 0x72 0x6E 0x66 0x74 0x73 0x2E 0x63 0x6F 0x6D 0x6D 0x5F 0x33 0x31 0x30 0x62 0x63 0x36 0x6 ASCII preview : {"app.airnfts.comm\_310bc6cf11c20e6e0869bef7dec8310 ...

[8] 23-chainID = 14843801

[9] transaction\_state-wallet-hd-wallet-UTC--2022-05-24T16-28-44.776955008-24000--1E67BD0A-7AF1-474F-ABA4-2419CC93AD92-c60-1 = 16535

**Figure 16.** The <com.sixdays.trust.plist> file that contains information of all transactions that happened on the device.

As highlighted in the scenarios covered in Figure [6,](#page-10-0) several services were used within the app. The file Cookies.binarycookies contains cookies and timestamps for the services visited, and this file is stored in the folder Library\Cookies. Figure [17](#page-18-0) illustrates an example of a user-visit service (i.e., OpenSea.io) along with the session ID.

In the scenario, the AirNFT service was used to buy the NFT. Due to the fact that AirNFT is an online website service within the app, its data were recovered from the Library\WebKit\WebsiteData folder. This folder contains a subfolder named LocalStorage, which stores local information about user web sessions. The file https\_ app.airnfts.com\_0.localstorage stores the AirNFT user ID (0xE689E84497c4560596a5 f888a053093DcDAEBd1D), which confirms that it was used and that the user has logged into the service. This information can allow the investigator to link other online services, such as AirNFT accounts, with the device user. Furthermore, another service was used in the scenario, pancake swap, and information about this can be recovered from the file https\_pancakeswap.finance\_0.localstorage-wal within the folder LocalStorage. In the scenario, a 0.0148 BNB was swapped for 1 CAKE using the first wallet, and this information is recovered with the https\_pancakeswap.finance\_0.localstorage-wal file. In addition, other locally stored information can be found for other websites, such as opensea (within the file https\_opensea.io\_0.localstorage).

<span id="page-18-0"></span>Aopensea.io

session 0x9e2c9a41c9c0661aedea9b494b2060 laedea9b494b20604a7df62ad7 %22eyJ0eXAiOiJKV1QiLCJhbGciOiJIUz QiLCJhbGciOiJIUzI1NiJ9.eyJ1c2VyX2lkIjoiVlhObGNsUjVjR1U2 VlhObGNsUjVjR1U2TXpRd05EUTROVEU9 IiwidXNlcm5hbWUi OiJfX09TX19Eb3Zl T2ZXZWlyZFN0cmVu Z3RoIiwiYWRkcmVz cyI6IjB4OWUyYzlh NDFjOWMwNjYxYWVk ZWE5YjQ5NGIyMDYw NGE3ZGY2MmFkNyIs ImlzcyI6Ik9wZW5T ZWEiLCJleHAiOjE2 NTM1MTY4MTMsIm9y aWdJYXQiOjE2NTM0 MzA0MTMsImFwaUFj Y2VzcyI6Im5vbmUi fQ.GRYUmioz96rqPKz2nD8VMSXUrzkFUBRR nD8VMSXUrzkFUBRRSwY1NeTcUe4%22 Aopensea.io opensea logged out A.uniswap.org ga KDP9B6W4H8 GS1.1.1653429131.1.1.1653429925.0

> **Figure 17.** OpenSea.io Session ID using the **wallet address**, showing that the user has used this services sometime.

> An interesting table named OperatingDates inside a database named observations. db is located in the WebKit\WebsiteData\ResourceLoadStatistics folder, containing information that shows the days the user accesses the web interface in the app. There is another table named ObservedDomains within the same database that holds information about user-resent interactions with web domains within the app, along with the timestamps of the most resent user interaction.

> The notifications that were shown on the iPhone were recovered within a file named DeliveredNotifications.plist that is stored in private\var\mobile\Library\ UserNotifications\26CA2BEC-EDCC-4B75-B781-2D90DB3AF426. Figure [18](#page-19-0) shows the amount in ETH that was received from the Robinhood wallet, which was sent to the iOS trust wallet. Another notification can be seen in Figure [19,](#page-19-1) but this time it is a transaction of a BNB transfer initiated by the user.

```
[890] 0x6081258689a75d253d87cE902A8de3887239Fe80
  [891] 14838083
  [892] 10086
  [893] 0x9E2C9A41C9c0661AeDEA9b494b20604a7dF62AD7
  [894] m_310bc6cf11c20e6e0869bef7dec8310be0dd2b2e
  [895] transaction_details
(896)4 [0] NS.keys
         [0] = CFSUID : 894 [1] NS.objects
        [0] = CFSUID : 897[2] Sclass = CFSUID : 764 [897]
   4 [0] NS.keys
        [0] = CFSUID : 91[1] = CFSUID : 924 [1] NS.objects
        [0] = CFSUID : 898[1] = CFSUID : 877[2] Sclass = CFSUID : 76▲ [899]
     [0] NS.time = 675121162.893252
```

```
[1] Sclass = CFSUID : 96
```
**Figure 18.** The 0.0253707673 ETH that was received from the Robinhood wallet.

```
[80] 0xE689E84497c4560596a5f888a053093DcDAEBd1D
  [81] transfer
  [82] 18119124
  [83] 2
  [84] completed
  [85] 0xe5b54Fe7E3289E9635Abd33361f6E3bfA21cB926
  [86] m_12c7900ed45637e2b5ca96741c351c43a85be28a
  [87] transaction_details
4 [88]4 [0] NS.keys
         [0] = CF$UID:89
   4 [1] NS.objects
         [0] = CFSUID : 90[2] Sclass = CFSUID : 76[89] alert
▲ [90]
   \triangleq [0] NS.keys
         [0] = CFSUID : 91[1] = CFSUID : 924 [1] NS.objects
         [0] = CFSUID : 93[1] = CFSUID : 46[2] Sclass = CFSUID : 76[91] title
  [92] body
  [93] & Sent: 0.028994405 BNB
  [94]0▲ [95]
     [0] NS.time = 675204336.957155
```
**Figure 19.** Notification showing the transaction of a BNB transfer initiated by the user.

#### <span id="page-20-0"></span>*4.2. Android Analysis*

In the course of our investigation, we followed the specified process and analyzed the data left behind by the two mobile apps running on an Android 10 smartphone.

The DeviceIDs of the Trust Wallet and Metamask apps can be found in the system\ users\0\settings\_ssaid.xml file. Figure [20](#page-20-1) shows the recovery of the ssaid(s) that are used as DeviceIDs for both the Trust Wallet and Metamask apps found in the file settings\_ssaid. xml. The importance of these DeviceIDs comes from the ability to use them to recover other wallets that have previously been associated with the device. However, if the device is set to factory reset, these ID numbers change. They can also be used to verify the wallet with the device because the investigator can obtain the device model from the API response.

```
<setting id="14" name="10205" value="e5ab413467aea9f1" package="com.wallet.crypto.trustapp"<br>defaultValue="e5ab413467aea9f1" defaultSysSet="false" tag="null"/><br><setting id="16" name="10206" value="e75d5bf5537f6c5b" package=
 defaultSysSet="false" tag="null"/>
/settings>
```
**Figure 20.** Recovered ssaid(s) for both apps.

#### 4.2.1. Metamask

All files related to the Android Metamask app were found in package \data\io. metamask, unless otherwise noted. The file named pref\_store that is stored in the folder \app\_webview contains the timestamp of the installation of the app (see Figure [21\)](#page-20-2).

<span id="page-20-2"></span> $\blacktriangledown$  object  $\{7\}$ 

```
\blacktriangledown uninstall metrics \{1\}installation_date2: 1653423554
  user experience metrics \{1\}low entropy source3: 3749
  variations country: us
  variations last fetch time: 13297896594108000
```
▼ variations permanent consistency country [2]

```
0:81.0.4044.138
```
- $1:us$
- variations restarts with stale seed: 1

```
variations_seed_date: 13297896594108000
```
**Figure 21.** App installation timestamp.

The row *@MetaMask:walletconnectSessions* within the table named *catalystLocalStorage* within the SQLite3 file named *RKStorage* in the path \databases contains the userconnected wallet addresses (see Figure [22\)](#page-21-0). The same information can be found in the \files\persistStore\persist-root JSON file.

- <span id="page-21-0"></span> $\blacktriangledown$  object  $\{2\}$ 
	- ▼ 0x012469cE84E7c64A94368C7D74F0e0D4a0671617 {1}
		- $\blacktriangledown$  undefined  $\{1\}$ 
			- lastCheck: 1653514813210 2022-05-25T21:40:13.210Z
	- ▼ 0xFE99dd4568D459e30E439D966C6deb9686F88A5A {1}
		- $\blacktriangledown$  undefined  $\{1\}$

```
lastCheck: 1653514992735 2022-05-25T21:43:12.735Z
```
**Figure 22.** The value recovered from the row (i.e., [@MetaMask:lastIncomingTxBlockInfo\)](@MetaMask:lastIncomingTxBlockInfo) that contains the user-connected wallets addresses and last time they were checked.

<span id="page-21-1"></span>Furthermore, the persist-root JSON file contains 19 objects that hold many valuable information. The addresses of the wallets on the app, balances, contacts, collectibles, and cipher are examples of what can be recovered from the engine object within the JSON persist-root file (see Figure [23\)](#page-21-1). Moreover, the Metamask app allows the user to store contacts which can be seen in *addressBook* in Figure [23\)](#page-21-1). Other information on user accounts and when they were imported into the device can be recovered within the engine object inside the file persist-root (see Figure [24\)](#page-21-2).

```
\Box v object {19}
S
  \Boxcollectibles: {\"favorites\":{}}
3日
               engine: {\"backgroundState\":{\"AccountTrackerController\":{\"accounts\":
                           "0x012469cE84E7c64A94368C7D74F0e0D4a0671617\'
                          .<br>\"balance\":\"0x0\"},\"0xFE99dd4568D459e30E439D966C6deb9686F88A5A\":
                           .<br>"balance\":\"0x7d074d24cb200\"}},\" U\":0,\" V\":0,\" W\":null,\"
                                                                                                            X\":null},\"AddressBookController\":
                        {\texttt{\text{\texttt{hull}}},\ \texttt{Aunersbook}\texttt{if} \texttt{X} \texttt{X}{\"allCollectIbleContracts\":{\"0XFE99dd45b8D459e30E439D9b6CeD9b8bF88A5A\":{\"5b\":[]}},\"allCollectIbles\":<br>{\"0XFE99dd4568D459e36E668D686F88A5A\":{\"5b\":[]}},\"allCollectIbles\":<br>[],\"collectibleContracts\":[[],\"colle
                         {\\\"cipher\\\":\\\"17Bi35BnhzuAQ+Gsm8cXTk2S7BS12tdNg57gxQVLv+3rKtBPKrFrnrRpe0cWti4a4WdT0hI4fELqCQrbbj+XSeYjFKL
                        dGLn5eVql760lkoRj0cv/Yrva0GM7fzVbtADmipjOG7g6NJP6YOUXAlCGeH1sdiiDEendtuu2XyhKz+uKs14f/gnXUqgSu4BMgJZLTIAjz0S73H
                        Xs7Ltzb3clODF2q1q2rLtQge6PqgDl5IV6YQdKsq2Uz/Memj4JIpsqxueKrttxxTuiwelytaw5RSRra8SWg1rcVK95xrpUGIHFsvqzjezdaTnQa
                        yKRJGsjd108fwdSkcAtJR3aIe72mhiVh2cBO/+9aIwMbHwT0BbWkWgLMyRS3JT66a0SstRwSsQQTRhzgxGmLGGl2MjadoFTybQcSdXuOvGRDbql
                         1kMNjjWI2ZezBGaNl5PWI6ScWJ9pwimLYKyBVj2Z+Em6ritZgWO75cUAb2cj1ZtPKPxwnAPi36Iaf+rs9pAEFt/oZCW80WHON4euRwxu/RFFTj+
                        ,\\\"iv\\\":\\\"3d6364
                                        Figure 23. The persist-root file that contains valuable information, this Figure show the two wallets
```
<span id="page-21-2"></span>addresses, contact address, collectibles, and cipher.

```
{\"address\":\"0x012469cE84E7c64A94368C7D74F0e0D4a0671617\",\"name\":\"Account
1\vert \cdot \vert, "importTime\":1653507889061}, \"0xFE99dd4568D459e30E439D966C6deb9686F88A5A\":
{\"address\":\"0xFE99dd4568D459e30E439D966C6deb9686F88A5A\",\"name\":\"Account<br>2\",\"importTime\":1653513360166}},\"ipfsGateway\":\"https://cloudflare-ipfs.com/ipfs/\",\"lostIdentities\":
{},\"selectedAddress\":\"0xFE99dd4568D459e30E439D966C6deb9686F88A5A\",\"useStaticTokenList\":true,\"useCollectibleDet
ection\":false,\"openSeaEnabled\":false,\"_U\":0,\"_V\":0,\"_W\":null,\"_X\":null},\"TokenBalancesController\":
{\"contractBalances\":
{\"0x0E09FaBB73Bd3Ade0a17ECC321fD13a19e81cE82\":\"67912020771469846\"}},\"TokenRatesController\":
{\"contractExchangeRates\":{\"0x0E09FaBB73Bd3Ade0a17ECC321fD13a19e81cE82\":0.01465048}},\"TokensController\":
\{\ = contract extrinsic cases ( \ \ = contract extra section of \[{\"address\":\"0x0E09FaBB73Bd3Ade0a17ECC321fD13a19e81cE82\",\"symbol\":\"Cake\",\"decimals\":\"18\",\"isERC721\":fal
se,\"balanceError\":null}],\"0xFE99dd4568D459e30E439D966C6deb9686F88A5A\"
se,\"balanceFror\".null}]}\\"0x1E33dd=9a3De30E433E30E822\",\"symbol\":\"Cake\",\"decimals\":\"18\",\"isERC721\":fal<br>E{\"address\":\"0x0E09FaBB73Bd3Ade0a17ECC321fD13a19e81cE82\",\"symbol\":\"Cake\",\"decimals\":\"18\",\"isE
[{\"address\":\"0x0E09FaBB73Bd3Ade0a17ECC321fD13a19e81cE82\",\"symbol\":\"Cake\",\"decimals\":\"18\",\"isERC721\":fal
se,\"balanceError\":null}]},\"TransactionController\":{\"methodData\":{\"0xd96a094a\":
```
**Figure 24.** The <persist-root> file that contains valuable information; in this Figure we can see the wallets import times, contract exchange rates, and assets.

<span id="page-22-0"></span>In addition, the file also stores the transactions that the user initiated using the devices in descending order, and they can be seen in Figure [25.](#page-22-0) The first shows the swapping of the BNB to Cake, the second shows the purchase of the NFT, the third shows the sending of the NFT, and the last shows the transfer of money from the first wallet to the second (see Figure [25\)](#page-22-0).

```
\frac{1}{2} = \frac{1}{2} = \frac{1}{2} = \frac{1}{2} = \frac{1}{2} = \frac{1}{2} = \frac{1}{2} = \frac{1}{2} = \frac{1}{2} = \frac{1}{2} = \frac{1}{2} = \frac{1}{2} = \frac{1}{2} = \frac{1}{2} = \frac{1}{2} = \frac{1}{2} = \frac{1}{2} = \frac{1}{2} = \frac{1
```
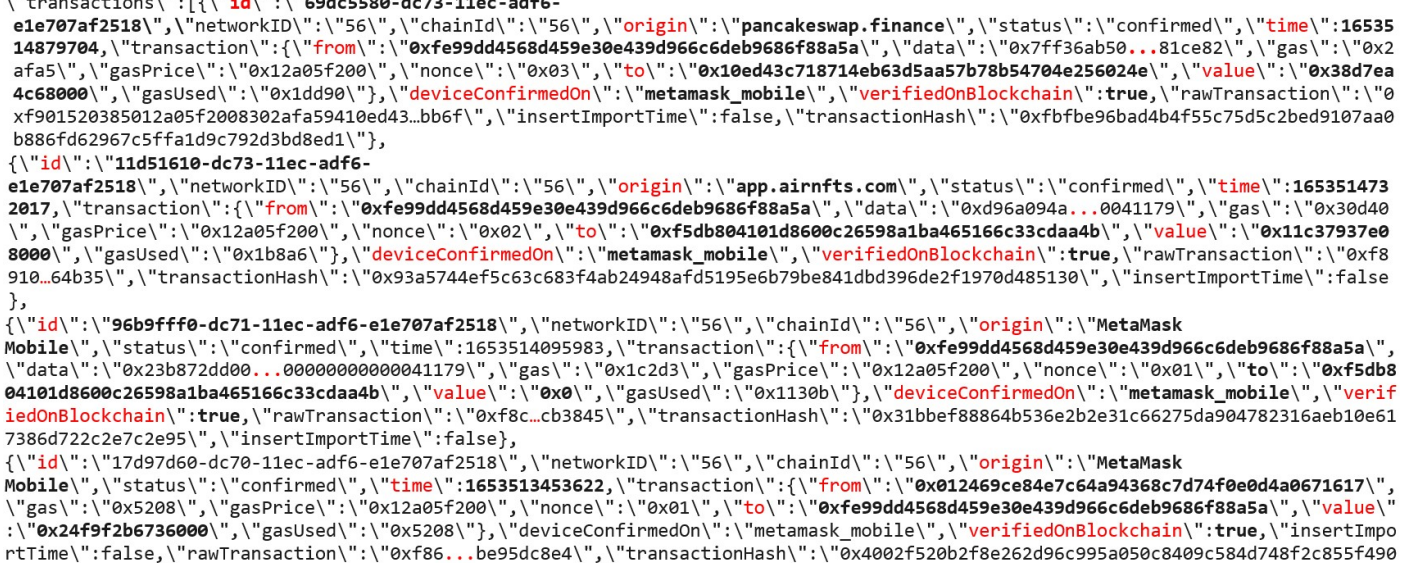

```
2429c873445f06\"}]
```
 $\dddot{\phantom{0}}$ 

**Figure 25.** Recovered transactions that happened within the device (last is showing first).

<span id="page-22-1"></span>Privacy settings (shows approved services), bookmarks, resents, and browser are other important objects in the persist-root JSON file (see Figure [26\)](#page-22-1). The complete history of user activity (e.g., sites visited and search keywords) in the app can be recovered from the browser object. Other objects such as settings, alert, and the default fiat currency can be recovered (see Figure [27\)](#page-23-0).

privacy: {\"privacyMode\":true,\"thirdPartyApiMode\":true,\"approvedHosts\":{\"app.airnfts.com\":true,\"pancakeswap.finance\":true}} bookmarks : []

```
recents: [\"0xe5b54Fe7E3289E9635Abd33361f6E3bfA21cB926\",\"0xFE99dd4568D459e30E439D966C6deb9686F88A5A\",null]
browser: {\"activeTab\":1653511264137,\"history\":[{\"url\":\"https://home.metamask.io/\",\"name\":\"https://home.metamask.io\"},
           {\"activelab\":165351126413/,\"history\":[{\"Url\":\"https://nome.metamask.io/\",\"hame\":\"https://nome.metamask.io\"},<br>{\"url\":\"https://home.metamask.io/\",\"name\":\"https://home.metamask.io\"},<br>{\"url\":\"https://hom
           "\"\"\"\"\"\"\ttps://app.airnfts.com/\",\"name\":\"https://app.airnfts.com\"},<br>{\"url\":\"https://app.airnfts.com/\",\"name\":\"https://app.airnfts.com\"},{\"url\":\"https://app.airnfts.com/\",\"name\":\"Best<br>\FT Market | 
           nri rarket | ruiticinalin vri rarketplace | carii bwb, riri, ruitypui via wris | Airhitəs: /,j\ urilines/.//duckduckgo.com/?<br>q=pancake%20swap\",\"name\":\"https://duckduckgo.com/?q=pancake swap\"},{\"url\":\"https://duckd
           q=pancake+swap&ia=cryptocurrency\"
                                                       .\"name\":\"pancake swap at DuckDuckGo\"}
           {\"url\":\"https://bscscan.com/token/0xF5db804101d8600c26598A1Ba465166c33CdAA4b\",\"name\":\"https://bscscan.com/token/0xF5db804101d
           8600c26598A1Ba465166c33CdAA4b\"},
           computering the state of the set of the set of the set of the set of the set of the set of the set of the set of the set of the set of the set of the set of the set of the set of the set of the set of the set of the set of
           {\url\":\"nttps://bscscan.com/token/0xF5db804101d8600c26598A1Ba465166c33CdAA4b?a=266617\"},<br>{\"url\":\"name\":\"https://bscscan.com/token/0xF5db804101d8600c26598A1Ba465166c33CdAA4b?a=266617\"},<br>{\"url\":\"https://bscscan.c
           winder the state of the state of the state of the state of the state of the state of the state of the state of the state of the state of the state of the state of the state of the state of the state of the state of the sta
           Earn BNB, FTM, Polygon via NFTs | Airnfts\"},
            {\"url\":\"https://app.airnfts.com/nft/Chonky_Cats_059_1653068137360\",\"name\":\"Chonky Cats #059 | NFT | Earn BNB, FTM, Polygon
           {\"url\":\"https://app.airnfts.com/nft/Chonky_Cats_059_1653068137360\",\"name\":\"Chonky Cats #059 | NFT | Earn BNB, FTM, Polygon
```
**Figure 26.** Privacy settings, resents, and browser activity objects within the <persist-root> file.

<span id="page-23-0"></span>modals:{\"networkModalVisible\":false,\"accountsModalVisible\":false,\"collectibleContractModalVisible\":false,\"receiveModalVisible\":false<br>\"dappTransactionModalVisible\":false,\"approveModalVisible\":false},

settings: {\"searchEngine\":\"DuckDuckGo\",\"primaryCurrency\":\"ETH\",\"useBlockieIcon\":true,\"hideZeroBalanceTokens\":false,\"lockTime\":3  $00003$ 

alert : {\"isVisible\":false,\"autodismiss\":null,\"content\":\"clipboard-alert\",\"data\":{\"msg\":\"Public address copied to clipboard\"}} 

.\"from\":\"0xfe99dd4568d459e30e439d966c 6deb9686f88a5a\" e1e707af2518\",\"type\":\"ETHER\_TRANSACTION\",\"origin\":\"pancakeswap.finance\"}

user:{\"loadingMsg\":\"\",\"loadingSet\":false,\"backUpSeedphraseVisible\":false,\"protectWalletModalVisible\":false,\"gasEducationCarouselS een\":false,\"nftDetectionDismissed\":false,\"appTheme\":\"os\",\"passwordSet\":true,\"seedphraseBackedUp\":true,\"userLoggedIn\":true}

```
wizard: {\"step\":0}
notification: {\"notifications\":[]}
swaps:{\"1\":{\"isLive\":true},\"56\":{\"isLive\":true},\"isLive\":true,\"hasOnboarded\":false}
fiatOrders: {\"selectedCountry\":\"US\",\"orders\":[]}
infuraAvailability: {\"isBlocked\":false}
navigation: {\"currentRoute\":\"Settings\"}
:"https://bsc-dataseed.binance.org\",\"onboarded\":true}],\"networkOnboarded :{\"networkOnboardedState\":[{\"network\":\"https://bsc-dataseed.binance.org\",\"onboarded\":true}],\"networkState\"<br>:{\"showNetworkOnboarding\":
                     {\"networkUrl\":\"\",\"networkStatus\":false}}
```

```
_persist: {\"version\":10,\"rehydrated\":true}
```
**Figure 27.** Content of settings, set alerts, another transaction activity, and user settings within the <persist-root> file.

<span id="page-23-1"></span>The table named OriginalInfoTable, which is contained in the file app\_webview\ Default\QuotaManager, contains the number of times the user opened the web services within the app (see Figure [28\)](#page-23-1). This is an important table because it stores all the web services and the number of times the user has used them.

```
OriginInfoTable
Select table
```
#### **BUILD OUERY FIND EXPORT**

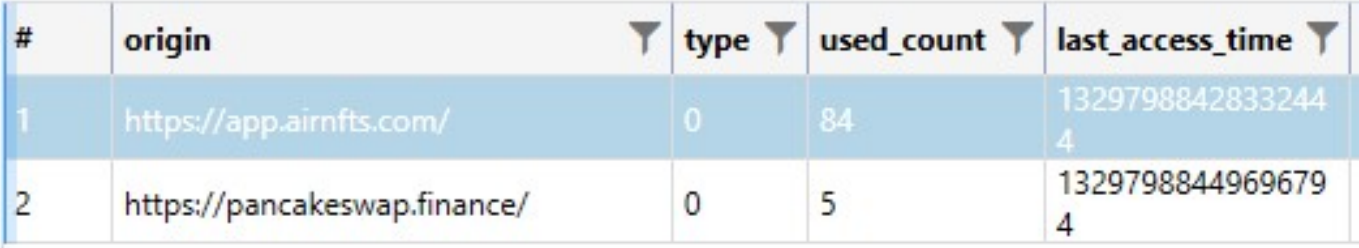

**Figure 28.** Number of times that the user opened the web services within the app.

In addition, app\_webview\Default has a file named Cookies, this file is a database that stores cookies. One of these cookie values has a relatively close location to where we have populated the device (see Figure [29\)](#page-24-0).

The swapping operation was performed in the Metamask app, and we were able to recover detailed swapping information from app\_webview\Default\LocalStorage\ leveldb\000003.log, which confirms and complements the information found within the persist-root JSON file. This is a log file in the local storage of the app web view that keeps activities. Figure [30](#page-24-1) shows the BNB swapping for Cake, along with other information for the transaction from 000003.log file.

<span id="page-24-0"></span>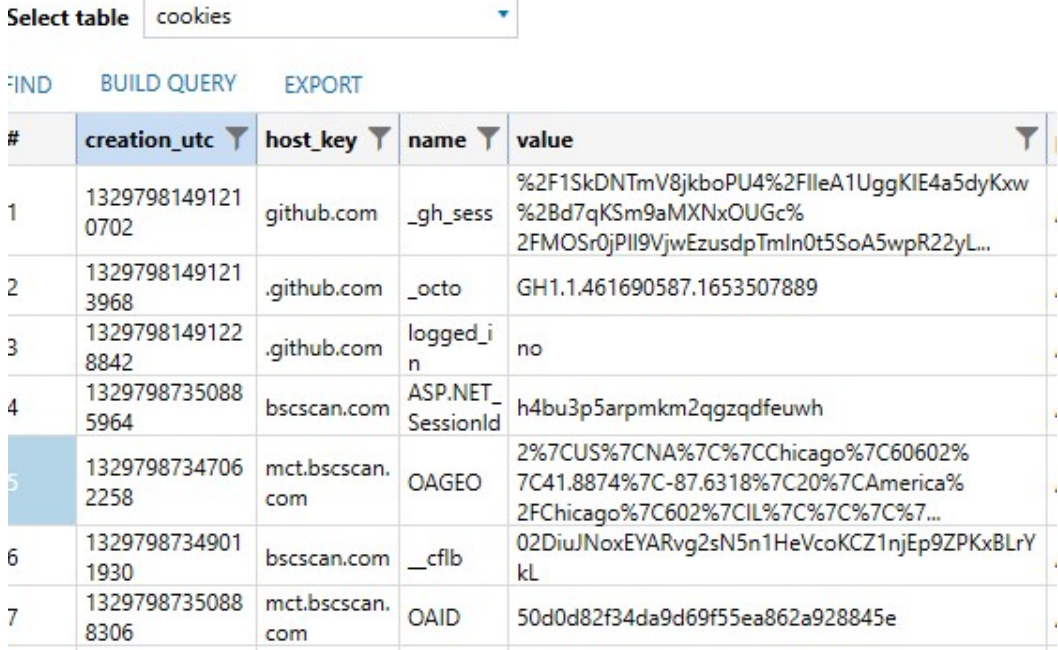

<span id="page-24-1"></span>**Figure 29.** Cookie values show geolocation.

 $\blacktriangledown$  object  $\{3\}$ 

```
user: {\"userExpertMode\":false,\"userSingleHopOnly\":false,\"userSlippageTolerance\":50,\"userDeadline\":1200,\"tokens\":
       {},\"pairs\":<br>{},\"pairs\":<br>{},\"timestamp\":1653511905565,\"audioPlay\":true,\"isExchangeChartDisplayed\":false,\"isSubgraphHealthIndicatorDisplay
       [1, 'imaginal photosophayed\":false,\"userChartViewMode\":\"BASIC\",\"userFramStakedOnly\":\"onFinished\",\"userPoolStakedOnly\":<br>false,\"userPoolSViewMode\":\"TABLE\",\"userFarmStakedOnly\":\"onFinished\",\"userPoolStaked
       ainlinkChartDisclaimerShow\":true,\"userExpertModeAcknowledgementSho
       xnninc.man cristianum sinow ( .c) with the product with the set of the conditional set of the conditional state is conditional state. The condition of the conditional state is conditional state in the condition of the cond
       shingWarningBanner\":null,\"lastUpdateVersionTimestamp\":1653514851353}
d1\\ \vee,
                                 \":\"Swap 0.001 BNB for 0.0679 CAKE\",\"from\":\"0xFE99dd4568D459e30E439D966C6deb<br>eb9686F88A5A<mark>\",\"addedTime\":1653514890086,\"type\":\"swap\",\"lastCheckedBlockNumber\":18120240,\<br>blockHash\":\"0xf633f7ae8d3a26c2c4d285d7</mark>
                           mmar"receipt\":{\"blockHash\":\"0xf633f7ae8d3a26c2c4d285d7da92ee c2c4d285d7da92ee5f312c8b1f3946f7 6fea2f373bcf44bc
                55c75d5c2bed9107aa0b886fd62967c5 ffa1d9c792d3bd8e
                d1\\", \lq"transactionIndex\":76},\"confirmedTime\":1653514898378}}}
```
 $\_persist: {\verb|\\"version\\|": 1, \verb|\"rehydrated\\|": true\}$ 

**Figure 30.** The <000003.log> within the Local Storage of the app web view that kept activities of swap transactions.

The folder \cache\image\_cache\v2.ols100.1 contains folders that have .png images stored as .cnt extension, these images are for the cached images in the app. In addition, folder \cache has other snapshots that the app took.

Additionally, the app provides white and black lists of phishing websites, where the app pulls this information once configured. This information is extracted from https://cdn.jsdelivr.net/gh/MetaMask/eth-phishing-detect@master/ src/config.json?, and by navigating to one of the phishing websites, it provides the user with a warning (see Figure [31\)](#page-25-1). At the time of writing the investigation, the file contained 15 fuzzy lists, 1594 whitelists, and 1454 blacklist links (see Figure [32\)](#page-25-2).

<span id="page-25-1"></span>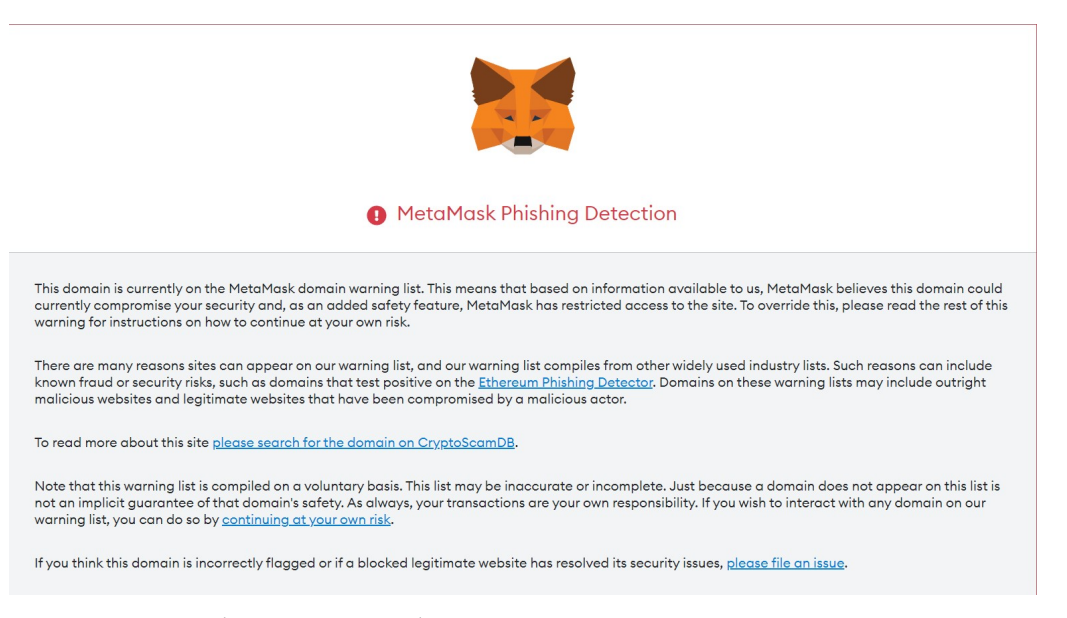

**Figure 31.** Metamask app warning to the user.

<span id="page-25-2"></span> $\bullet$  object  $\{5\}$ 

version: 2

tolerance: 2

- Fuzzylist [15]
- whitelist [1159]
- blacklist [15046]

**Figure 32.** Metamask app recovered lists.

# <span id="page-25-0"></span>4.2.2. Trust Wallet

All Trust Wallet-related files were located in package \data\com.wallet.crypto. trustapp, unless otherwise noted. \files is an essential folder for the Trust Wallet app. This folder contains the two wallets created in the scenario Wallet m-2-1653501108488 and m-2-1653424125494; all NFTs that are purchased or transferred into the app are stored here. These two databases are named using their creation epoch time. In addition, the folder \files contains all QR images generated using the app named as <WalletAddress>.png.

The file com.wallet.crypto.trustapp\_preferences.xml located in the folder shared\_prefs has the names of the wallets, the creation time, and the addresses and active coins within the wallets. Furthermore, the date of installation of the app was recoverable from app\_webview\pref\_store. Furthermore, similar to what was recovered in the iOS version of the app, we were able to recover the count of how many times the web services/website have been accessed by the user of the app in a table named OriginInfoTable within the following database app\_webview\Default (see Figure [33\)](#page-25-3).

<span id="page-25-3"></span>

| origin                       | type         |     |                  | used_count   last_access_time   last_modified_time |
|------------------------------|--------------|-----|------------------|----------------------------------------------------|
| https://pancakeswap.finance/ | $\mathbf{0}$ | ю   | 1329798003760487 | 13297980039646724                                  |
| https://app.airnfts.com/     |              | 119 | 1329797925090531 | 13297979158375769                                  |
| https://www.instagram.com/   | 0            |     | 1329791114097508 | 13297911114033381                                  |

Figure 33. Count of how many times the web services/websites have been accessed by the user.

Additionally, due to the fact that the app uses webview and HTTPS requests, these are cached and can be found in a folder called \cache. Furthermore, there is another folder named image\_manager\_disk\_cache that contains cached images. Crucial information that points to the deviceID can also be recovered with the cache folder, which can be found in the HTTPS requests (see Figure [34\)](#page-26-0).

# <span id="page-26-0"></span>**PREVIEW**

https://api.trustwallet.com/v1/devices/25fc7111076903d1 **GET**  $\Omega$ HTTP/1.1 200

**Figure 34.** DeviceID recovered from a recovered HTTPS request.

Android and iOS file structures are different since the applications are developed differently. Trust Wallet uses realm databases to store information about currencies and wallets. However, the Trust Wallet app uses different database structures for Android and iOS. In Android, there are four realm databases that store information about bookmarks, app configurations, general wallet information, and an encrypted database named wallets\_info. This allows investigators to obtain more information from Android devices. On the other hand, iOS uses only two realm databases, which are encrypted.

When realm databases on iOS were examined, they were all encrypted; however, this is not the case with the recovered realm databases named m-2-1653424125494 and m-2-1653501108488, which contain information about enabled cryptocurrencies and their addresses, transaction history, decentralized apps used, and owned collectibles (e.g., NFTs). Figure [35](#page-27-0) shows the different classes (tables) stored within the wallet m-2-1653501108488 realm database. In Figure [35,](#page-27-0) the table named RealmCollectiblesItem is opened and we can see the NFT contract, ID, category, name, and image URL. Furthermore, Table RealmAsset contains all the cryptocurrency coins that the user has with their balances (e.g., available, locked, frozen, stacked, rewards, and pending) wallet addresses, and if these coins were manually added by the user. In addition, Table RealmTransaction, provides detailed information on transactions, such as timestamp, amount, gas fees, and transaction hash. With this information, you can use tools, such as Ciphertrace [\[69\]](#page-34-15), to gain intelligent insight into transactions.

Throughout the analysis of Trust Wallet, we came across ciphertexts, salt, and IV, but were unable to decrypt these secrets. The assumption is that the salt and IVs found in the files can be used to decrypt encrypted realm databases.

# *4.3. Uninstalling/Deleting the Apps*

There is an increase in the use of anti-forensic measures to obstruct forensic investigations and alter evidence [\[70\]](#page-34-16). This has the potential to substantially alter the precision of forensic investigations. Anti-forensic methods, such as those described in [\[71\]](#page-34-17), should be taken into account when dealing with digital evidence. In our scenarios, we simulate the removal of artifacts by uninstalling the cryptocurrency wallets from the two phones after taking the first forensic image and before taking the second forensic image.

Our investigation shows that even when the user uninstalls the applications, the deletion of the Android deviceIDs is recorded in the log\settingsprovider.txt file. Table [7](#page-28-1) highlights the recovered format as an example log entry after uninstalling the apps. From the investigation, we discovered that the device number is a very important piece of information and can be used to access the wallet functions using the APIs of the app, as seen in Figure [34.](#page-26-0)

<span id="page-27-0"></span>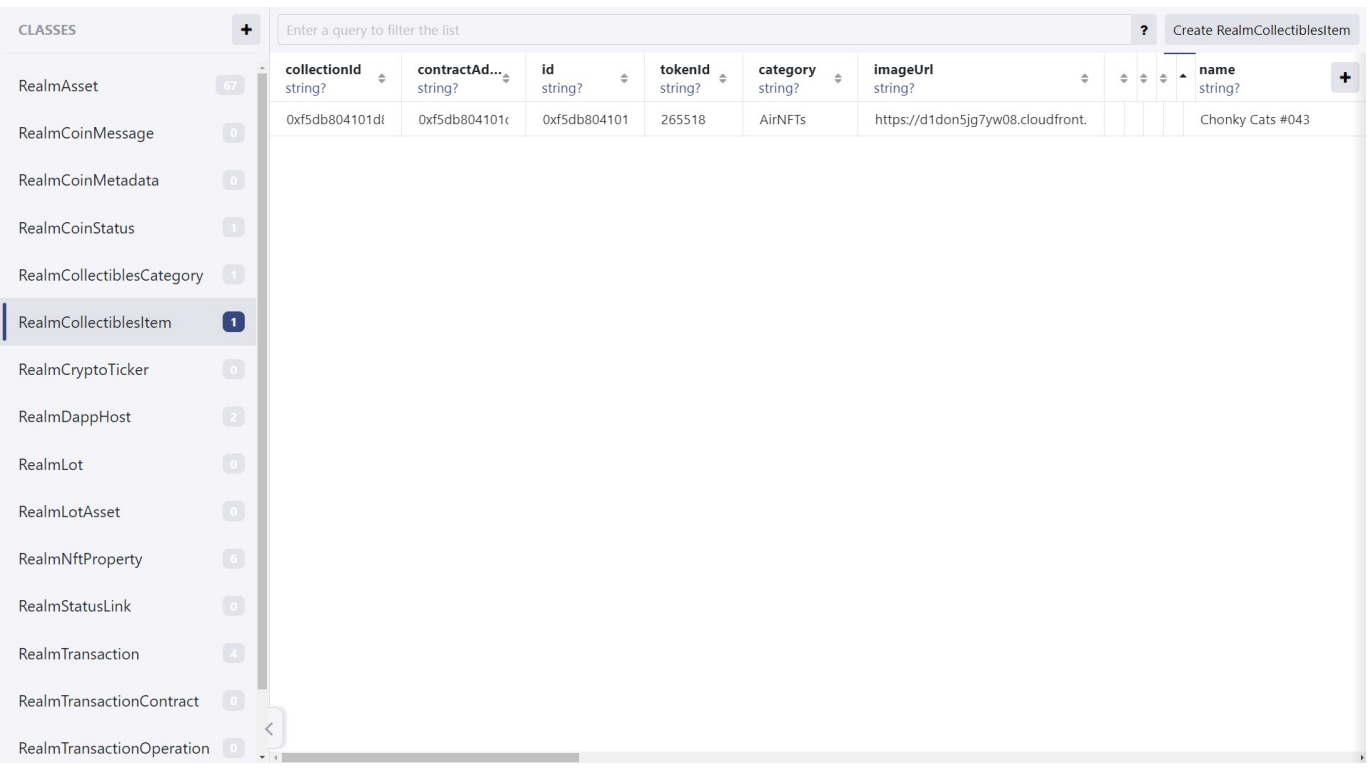

**Figure 35.** Wallet <m-2-1653501108488> Realm database opened using Realm Studio software.

On the other hand, one can recover if the applications were installed on the iOS device using the private\var\installd\Library\Logs\Mobile\Installation\ mobile\installation.log.1 file and one can recover uninstalled apps in the private\ var\installd\Library\Logs\Mobile\Installation\mobile\installation.log.1 file and within the \private\var\db\diagnostics\log\data.statistics.0.txt file that shows processes, records of memory rollovers, and file rotations (see Figure [36\)](#page-27-1), showing an example of a recovered memory rollover.

```
--- !logd statistics record
type : Memory Rollover
time : 2022-05-25 16:06:26-0400
total:procs :
  - [3984608, 34.3, /usr/libexec/backboardd ]
   - [1594672, 13.7, /private/var/containers/Bundle/Application/CCEF3F88-456D-4C36-9FAE-
9720A9F79EE7/Trust.app/Trust ]
   - [1365546, 11.7, /private/var/containers/Bundle/Application/7DC0C05E-FE59-4375-B288-
F5B304DEE01A/MetaMask.app/MetaMask ]
  - [1268648, 10.9, /usr/libexec/locationd ]
   - [ 655160, 5.6, /System/Library/CoreServices/SpringBoard.app/SpringBoard ]
   - [ 579664, 5.0, /usr/libexec/runningboardd ]
   - [ 225280, 1.9, /usr/sbin/WirelessRadioManagerd ]
   - [ 219099, 1.9, /Applications/SafariViewService.app/SafariViewService ]
   - [ 176976, 1.5, /usr/libexec/symptomsd ]
   - [ 136296, 1.2, /usr/libexec/UserEventAgent ]
   - [ 109088, 0.9,
/System/Library/Frameworks/WebKit.framework/XPCServices/com.apple.WebKit.WebContent.xpc/com.apple.W
ebKit.WebContent 1
```
Figure 36. Example of a memory rollover recovered from [logdata.statistics.0.txt.](logdata.statistics.0.txt)

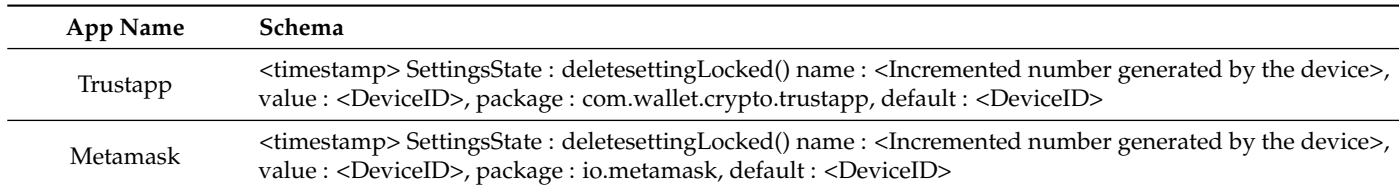

<span id="page-28-1"></span>**Table 7.** Full-device IDs recovered for cryptocurrency wallets in the Android OS.

# *4.4. Digital Forensic Tools Evaluation*

Unfortunately, none of the tools used in this investigation were practical in automatically recovering the wallet ID, transactions, and NFTs associated with the two investigated apps. As a result, we needed to search file-by-file for information within the apps packages. This led to the need to find a way to perform automatic recovery. Therefore, we extend an open source tool that is well known by the digital forensics community, called iLEAPP [\[20\]](#page-32-19), to automatically recover important artifacts. Details on how we added new modules to the tool are fully discussed in Section [5.](#page-28-0)

#### <span id="page-28-0"></span>**5. Proposed Tool**

According to the authors in [\[72\]](#page-34-18), it is difficult to obtain a complete picture of what happened over a long period of time in digital investigations without event reconstruction, which may be one of the most significant components to examine in forensic investigations. However, due to the lack of automatic recovery of these transactions when it comes to digital wallets utilizing the used digital forensics software (i.e. Magnet AXIOM, and Autopsy), investigators are left with a large amount of files that they have to cross-examine manually. Therefore, we developed a tool that can help investigators get a picture of the transaction events that occurred on the phone.

The solution focuses on recovering transaction events to provide a complete picture of the transaction using metadata and information extracted from the iOS and Android app files, as well as the use of blockchain technology and data analytics.

As we discussed earlier in the paper, digital forensics tools do not have an automated way to extract mobile crypto wallet-related information. To automate this step, we created an artifact plugin for iLEAPP [\[20\]](#page-32-19) as a proof of concept. With this artifact plugin, one can automatically extract public wallet addresses and other artifacts that we discussed in the paper. Figure [37](#page-29-1) shows the result of the tool to recover information from the Metamask app. Furthermore, Table [8](#page-29-2) provides samples of API request parameters that can be used to recover information.

The extension is a proof of concept that employs Open Source Intelligence (OSINT), which is another method of unlocking the full potential of cryptocurrencies. The tool uses data that are publicly stored on the blockchain to compare and verify transactions that occurred on the phone. This allows investigators to differentiate between transactions that involve the investigated device and transactions of the same wallet that occurred using other apps or devices.

Since the blockchain has a public ledger, you can get more detailed information about the wallets, including the other wallets to which the target wallet sent coins. This artifact plugin can be extended to recover more information about the transactions made from the recovered device by using HTTPS caches.

# **iLEAPP 1.17.9**

Dark Switch

# SAVED REPORTS

**d** Report Home

INSTALLED APPS

App Snapshots

METAMASK

△ Contacts

A Transactions

A Wallets

SOLITE JOURNALING

#### □ Strings - SQLite Journal & WAL

#### TRUST WALLET

- △ TW-Transactions
- △ TW-Wallets

# <span id="page-29-1"></span>Meta Mask Wallets report

Total number of entries: 2

Meta Mask Wallets located at: C:\Users\AkifOzer\Desktop\tools\output\iLEAPP\_Reports\_2022-10-08\_Saturday\_141307\temp\PAthTEST\private\var\mobile\Containers\Data\Application\81498DCE-4B2A-4322-B54B-F24EF002089F\Documents\persistStore\persist-root

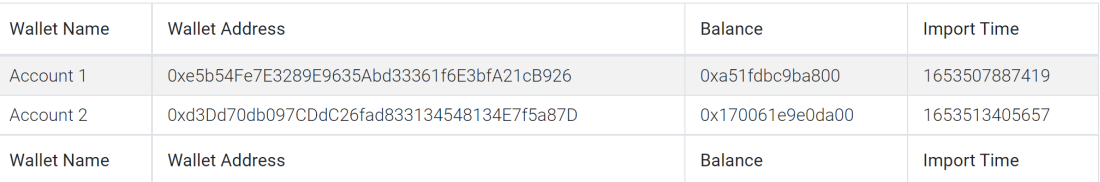

# **Figure 37.** Recovered Wallet addresses for the Metamask app in iOS.

<span id="page-29-2"></span>**Table 8.** Examples of API requests from the Trust Wallet app and [airnfts.com.](airnfts.com)

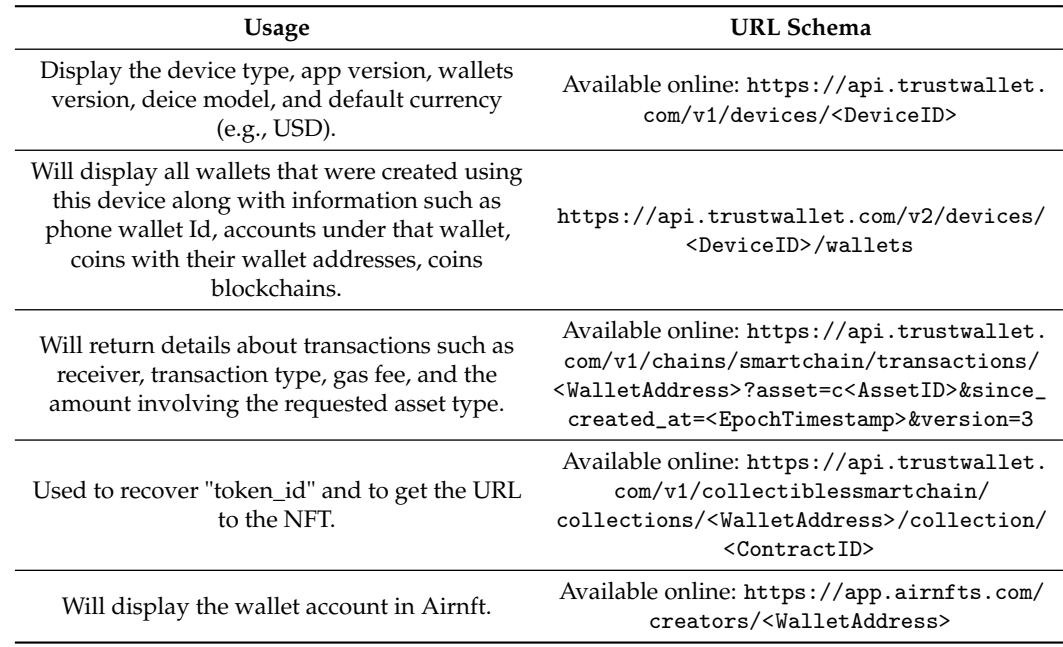

# <span id="page-29-0"></span>**6. Discussion**

Digital forensic analysts, researchers, and investigators must employ an innovative approach to analyze, report, and display their findings while conducting cyberforensic investigations that include cryptocurrency wallets and transactions. To improve the reporting approach and provide assistance to expert witnesses and law enforcement, the forensic procedures followed in the investigation of the mobile applications studied here have been presented in detail. In addition, we have made a great effort to select the necessary software, hardware, and other tools for this study so that they are straightforward to replicate.

Furthermore, our research examines devices using validated methods for the preservation and examination of evidence and the tried-and-true techniques provided in Section [3.](#page-6-0) Therefore, other researchers in the law enforcement, private sector, and tool developers may benefit from the contribution to the validation technique used in this work.

#### *6.1. Forensics Artifacts*

According to our research, although we know that databases can store crucial data and information about user activity, our investigation directly led to the discovery that due to the fact that Metamask and Trust Wallet apps use HTTPS requests, these apps cache and store valuable information in the logs. Therefore, inspecting logs and web cached files by the apps is critical and may lead to great findings. We noted that Transfer/Swapping has two requests related to the transaction, where buy only has one HTTPS request related to that transaction.

Moreover, even after deleting apps, it is possible to recover the wallet addresses that were created or imported into the device using the DeviceID in the proper API request, as discussed in this paper. In addition, we were able to recover some transactions in the unallocated space of the phones using a combination of DeviceIDs and other unique words (e.g., io.metamask, Metamasp.app, Trustapp, and Trust.app) as keywords to search the entire image byte-by-byte (i.e., carving).

The increased popularity of cryptocurrency coins led some companies and stores to accept cryptocurrency coins as a payment method. Furthermore, the popularity in mobile wallets creates new challenges for mobile forensic investigators, and accepting cryptocurrencies as a payment method will also challenge forensic accountants. Especially in the United States, cryptocurrency regulations are strict. To buy cryptocurrency, cryptocurrency money services require identity verification. Therefore, these services will send the user a confirmation email about their purchases. Artifacts, such as emails, can also reveal information related to the time, type of payment, and origin of the cryptocurrency to the investigator. It is significant to tie different artifacts to each other; therefore, we argue that investigators should search for and connect the information found on the devices.

# *6.2. Security and Privacy Concerns*

Blockchain technology has the potential to become a powerful tool that can improve information security and privacy as a result of its immutability, decentralization, and encryption at its core. These characteristics give blockchain technology its promise. In this research, we look at technology from a different perspective. Although the main objective of this study is to improve mobile forensics methods and investigations for new Web3 wallets, we also wanted to draw attention to privacy and security issues with the mobile apps we examined.

The investigation (i.e., analysis and examination) revealed potential privacy and security threats due to the many artifacts kept in plaintext that were not encrypted. We were able to retrieve significant information from http-get requests issued by the apps due to WebKit insufficient encryption implementation, which raises several questions about the security and privacy of these wallets' users. However, keywords (i.e., secret recovery phrase) and private keys for wallets were encrypted in both apps tested in the study for both phones. Although we were able to find information about the transactions and their decentralized application history, crucial information such as keywords was encrypted. An additional feature that the Trust Wallet provides in its applications is that the user cannot take a screenshot of the screen when it is on the screen with the secret recovery phrase, which is not provided in the Metamask app. It is always a good practice to search the phone for saved or stored secret phrases in other apps such as notes.

In addition, the realm databases were found to contain valuable information for the wallets and actions that were performed on the device. However, in our investigation, we opened the realm databases with an open-source app named Realm Studio because the digital forensic tools that we used, Autopsy and Axiom, were unable to open and process these database files.

As a result of using Realm Studio, we found that most of the realm databases on the Android device were not encrypted, while on the iOS device, all the realm databases are encrypted. In investigations, any evidence, such as that found in the Android realm database, can help investigators in their decision making.

The growing wave of NFT is making NFT platforms increasingly popular. These platforms allow their users to personalize their pages, including usernames and social media accounts, etc. Although crypto wallet addresses are difficult to remember and anonymous, NFT platforms can help law enforcement recover PIIs and link wallets to online personalities. In the Metamask app on iOS, we were able to recover all of the NFT history (i.e., transactions) of purchases, along with the previous owner information and wallet addresses.

As essential as recovering the transactions, it is important to recover the visited services that the user used in the app. According to [\[73\]](#page-34-19), WebKitWebsiteData is a folder that stores information that a certain website has transmitted to the client's device. This technology has its weaknesses and strengths, and in this research, we were able to recover a lot of information from the WebKit.

Although HSTS is used to help prevent attacks on websites by implementing a policy technique; however, it still left some traces that helped recover the websites/services used in the app. In addition, cookies are similar to HSTS and have provided information along with timestamps for the services visited.

# *6.3. Automatic Reconstruction*

Manual event reconstruction takes a significant amount of time that investigators could instead spend examining/analyzing the evidence. Thus, the tool created as an outcome of this research has the ability to reconstruct transactions stored on the user's mobile phone and present them. Event reconstruction is necessary to track related transactions and can facilitate relationships between transactions executed by the user.

# *6.4. Limitations*

This research has some limitations. First, we did not include network traffic in the study design. This is needed to investigate security and privacy concerns introduced to app users as a result of their use. Second, analyzing HTTPS caches could cause discrepancies in the automated tool if the applications change their APIs or the way they store the caches, which means that any tool will require maintenance.

# <span id="page-31-0"></span>**7. Conclusions and Future Work**

This research can be a great resource for future work on cyber forensics on blockchain apps (e.g., Web3 crypto wallets). Blockchain technologies have found their way into many fields and will continue to grow in a diverse selection of sectors. This drastically increased the number of users who use blockchain technologies. Moreover, the increased popularity of blockchain technologies has attracted the attention of many investors as well as criminal organizations. Although everything seems transparent, techniques such as tumbling of cryptocurrencies can make it difficult to find the origin of the assets.

The findings of this research provide researchers, practitioners, and law enforcement with a roadmap for forensically analyzing and examining Web3 crypto wallets on mobile devices. Furthermore, the investigation enables a deeper understanding of the Web3 crypto wallet artifacts, which can be considered when recovered as significant sources of evidence in many cases. Therefore, they can be used in conjunction with other relevant artifacts to track cyber-financial activities of users.

As discussed earlier, the digital forensic tools used in this study do not automatically target and extract Web3 wallet apps. Therefore, it is crucial to improve known digital forensic tools and strengthen their ability to extract artifacts from Web3 applications. Furthermore, our goal in the future is to extend the plugin by adding more features and implement it in the Android version of the open source tool aLEAPP [\[74\]](#page-34-20).

**Author Contributions:** Conceptualization, methodology, software, writing—original draft preparation, M.M.M. and A.O.; validation, formal analysis, investigation, funding acquisition, project administration, visualization, M.M.M.; resources, writing—review and editing, M.M.M., A.O. and U.K.; supervision, M.M.M. and U.K. All authors have read and agreed to the published version of the manuscript.

**Funding:** This work was supported in part by Taif University Researchers Supporting Project number (TURSP-2020/329), Taif University, Taif, Saudi Arabia.

**Institutional Review Board Statement:** Not applicable.

**Informed Consent Statement:** Not applicable.

**Data Availability Statement:** Not applicable.

**Acknowledgments:** The authors are grateful for the support of Taif University Researchers Supporting Project number (TURSP-2020/329) Taif University, Taif, Saudi Arabia.

**Conflicts of Interest:** The authors declare no conflict of interest.

# **References**

- <span id="page-32-0"></span>1. Fenwick, M.; Jurcys, P. The Contested Meaning of Web3 and Why it Matters for (IP) Lawyers. Available online [http://](http://copyrightblog.kluweriplaw.com/2022/01/27/the-contested-meaning-of-web3-why-it-matters-for-ip-lawyers/) [copyrightblog.kluweriplaw.com/2022/01/27/the-contested-meaning-of-web3-why-it-matters-for-ip-lawyers/](http://copyrightblog.kluweriplaw.com/2022/01/27/the-contested-meaning-of-web3-why-it-matters-for-ip-lawyers/) (accessed on 2 November 2022).
- <span id="page-32-1"></span>2. NIST. Blockchain | NIST. Available online: <https://www.nist.gov/blockchain> (accessed on 21 May 2022).
- <span id="page-32-2"></span>3. U.S. Depertment of Justice. Report of the Attorney General's Cyber Digital Task Force: Cryptocurrency Enforcement Framework. 2020. Available online: <https://www.justice.gov/archives/ag/page/file/1326061/download> (accessed on 10 August 2022).
- <span id="page-32-3"></span>4. Peters, G.; Panayi, E.; Chapelle, A. Trends in cryptocurrencies and blockchain technologies: A monetary theory and regulation perspective. *J. Financ. Perspect.* **2015**, *3, 92–113.*
- <span id="page-32-4"></span>5. Chainalysis. Chainalysis-Crypto-Crime-2021.pdf. 2021. Available online: [https://go.chainalysis.com/rs/503-FAP-074/images/](https://go.chainalysis.com/rs/503-FAP-074/images/Chainalysis-Crypto-Crime-2021.pdf) [Chainalysis-Crypto-Crime-2021.pdf](https://go.chainalysis.com/rs/503-FAP-074/images/Chainalysis-Crypto-Crime-2021.pdf) (accessed on 20 May 2022).
- <span id="page-32-5"></span>6. SunFollow, M.; Smagalla, D. Cryptocurrency-Based Crime Hit a Record \$14 Billion in 2021—WSJ. Available online: [https:](https://www.wsj.com/articles/cryptocurrency-based-crime-hit-a-record-14-billion-in-2021-11641500073) [//www.wsj.com/articles/cryptocurrency-based-crime-hit-a-record-14-billion-in-2021-11641500073.](https://www.wsj.com/articles/cryptocurrency-based-crime-hit-a-record-14-billion-in-2021-11641500073) (accessed on 23 May 2022).
- <span id="page-32-6"></span>7. Brown, S.D. Cryptocurrency and criminality: The Bitcoin opportunity. *Police J.* **2016**, *89*, 327–339. [\[CrossRef\]](http://doi.org/10.1177/0032258X16658927)
- <span id="page-32-7"></span>8. Abdel Samad, Y. Case Study: Dark Web Markets. In *Dark Web Investigation*; Springer: Berlin/Heidelberg, Germany, 2021; pp. 237–247.
- <span id="page-32-8"></span>9. Tziakouris, G. Cryptocurrencies—A forensic challenge or opportunity for law enforcement? An interpol perspective. *IEEE Secur. Priv.* **2018**, *16*, 92–94. [\[CrossRef\]](http://dx.doi.org/10.1109/MSP.2018.3111243)
- <span id="page-32-9"></span>10. De Best, R. Blockchain.com Wallets 2011–2022 | Statista. Available online: [https://www.statista.com/statistics/647374](https://www.statista.com/statistics/647374/worldwide-blockchain-wallet-users/) [/worldwide-blockchain-wallet-users/](https://www.statista.com/statistics/647374/worldwide-blockchain-wallet-users/) (accessed on 21 May 2022).
- <span id="page-32-10"></span>11. Metamask. The Crypto Wallet for Defi, Web3 Dapps and NFTs | MetaMask. Available online: <https://metamask.io/> (accessed on 21 May 2022).
- <span id="page-32-11"></span>12. Roberts, J.J. Ethereum Wallet MetaMask Passes 30M Users, Plans DAO and Token—Decrypt. Available online: [https://decrypt.](https://decrypt.co/95039/metamask-consensys-30-million-users) [co/95039/metamask-consensys-30-million-users](https://decrypt.co/95039/metamask-consensys-30-million-users) (accessed on 21 May 2022).
- <span id="page-32-12"></span>13. Wallet, T. Best Cryptocurrency Wallet | Ethereum Wallet | ERC20 Wallet | Trust Wallet. Available online: [https://trustwallet.](https://trustwallet.com/) [com/](https://trustwallet.com/) (accessed on 21 May 2022).
- <span id="page-32-13"></span>14. Blockchain.com. Blockchain Explorer—Search the Blockchain | BTC | ETH | BCH. Available online: [https://www.blockchain.](https://www.blockchain.com/charts/my-wallet-n-users) [com/charts/my-wallet-n-users](https://www.blockchain.com/charts/my-wallet-n-users) (accessed on 21 May 2022).
- <span id="page-32-14"></span>15. Jørgensen, K.P.; Beck, R. Universal Wallets. *Bus. Inf. Syst. Eng.* **2022**, *64*, 115–125. [\[CrossRef\]](http://dx.doi.org/10.1007/s12599-021-00736-6)
- <span id="page-32-15"></span>16. Keim, Y.; Yoon, Y.H.; Karabiyik, U. Digital Forensics Analysis of Ubuntu Touch on PinePhone. *Electronics* **2021**, *10*, 343. [\[CrossRef\]](http://dx.doi.org/10.3390/electronics10030343)
- <span id="page-32-16"></span>17. Tzvetanov, K.; Karabiyik, U. A first look at forensic analysis of sailfishos. *Comput. Secur.* **2020**, *99*, 102054. [\[CrossRef\]](http://dx.doi.org/10.1016/j.cose.2020.102054)
- <span id="page-32-17"></span>18. Forensics, M. Magnet AXIOM—Digital Investigation Platform Magnet Forensics. Available online: [https://www.magnetforensics.](https://www.magnetforensics.com/products/magnet-axiom/) [com/products/magnet-axiom/](https://www.magnetforensics.com/products/magnet-axiom/) (accessed on 20 May 2022).
- <span id="page-32-18"></span>19. Technology, B. Autopsy Digital Forensics. Available online: <https://www.autopsy.com/> (accessed on 20 May 2022).
- <span id="page-32-19"></span>20. Abrignoni. abrignoni/iLEAPP: iOS Logs, Events, And Plist Parser. Available online: <https://github.com/abrignoni/iLEAPP> (accessed on 12 September 2022).
- <span id="page-32-20"></span>21. Yuan, Y.; Wang, F.Y. Blockchain and Cryptocurrencies: Model, Techniques, and Applications. *IEEE Trans. Syst. Man Cybern. Syst.* **2018**, *48*, 1421–1428. [\[CrossRef\]](http://dx.doi.org/10.1109/TSMC.2018.2854904)
- <span id="page-32-21"></span>22. Nakamoto, S. Bitcoin: A peer-to-peer electronic cash system. *Decentralized Bus. Rev.* **2008**, 21260.
- <span id="page-32-22"></span>23. Manimuthu, A.; Rejikumar, G.; Marwaha, D. A literature review on Bitcoin: Transformation of crypto currency into a global phenomenon. *IEEE Eng. Manag. Rev.* **2019**, *47*, 28–35. [\[CrossRef\]](http://dx.doi.org/10.1109/EMR.2019.2901431)
- <span id="page-33-0"></span>24. Ghosh, A.; Gupta, S.; Dua, A.; Kumar, N. Security of Cryptocurrencies in blockchain technology: State-of-art, challenges and future prospects. *J. Netw. Comput. Appl.* **2020**, *163*, 102635. [\[CrossRef\]](http://dx.doi.org/10.1016/j.jnca.2020.102635)
- <span id="page-33-1"></span>25. Blockchain.com. Blockchain.com|Explorer. Available online: <https://www.blockchain.com/explorer> (accessed on 22 May 2022).
- <span id="page-33-2"></span>26. Malherbe, L.; Montalban, M.; Bédu, N.; Granier, C. Cryptocurrencies and blockchain: Opportunities and limits of a new monetary regime. *Int. J. Political Econ.* **2019**, *48*, 127–152. [\[CrossRef\]](http://dx.doi.org/10.1080/08911916.2019.1624320)
- <span id="page-33-3"></span>27. Taylor, S.K.; Ariffin, A.; Ariffin, K.A.Z.; Abdullah, S.N.H.S. Cryptocurrencies Investigation: A Methodology for the Preservation of Cryptowallets. In Proceedings of the 2021 3rd International Cyber Resilience Conference (CRC), Langkawi Island, Malaysia, 29–31 January 2021; pp. 1–5.
- <span id="page-33-4"></span>28. Dyson, S.; Buchanan, W.J.; Bell, L. The challenges of investigating cryptocurrencies and blockchain related crime. *arXiv* **2019**, arXiv:1907.12221.
- <span id="page-33-5"></span>29. Casino, F.; Dasaklis, T.K.; Spathoulas, G.; Anagnostopoulos, M.; Ghosal, A.; Borocz, I.; Solanas, A.; Conti, M.; Patsakis, C. Research trends, challenges, and emerging topics in digital forensics: A review of reviews. *IEEE Access* **2022**, *10*, 25464–25493. [\[CrossRef\]](http://dx.doi.org/10.1109/ACCESS.2022.3154059)
- <span id="page-33-6"></span>30. Biryukov, A.; Tikhomirov, S. Security and privacy of mobile wallet users in Bitcoin, Dash, Monero, and Zcash. *Pervasive Mob. Comput.* **2019**, *59*, 101030. [\[CrossRef\]](http://dx.doi.org/10.1016/j.pmcj.2019.101030)
- <span id="page-33-7"></span>31. Volety, T.; Saini, S.; McGhin, T.; Liu, C.Z.; Choo, K.K.R. Cracking Bitcoin wallets: I want what you have in the wallets. *Future Gener. Comput. Syst.* **2019**, *91*, 136–143. [\[CrossRef\]](http://dx.doi.org/10.1016/j.future.2018.08.029)
- <span id="page-33-8"></span>32. Khadzhi, A.S.; Zareshin, S.V.; Tarakanov, O.V. A Method for Analyzing the Activity of Cold Wallets and Identifying Abandoned Cryptocurrency Wallets. In Proceedings of the 2020 IEEE Conference of Russian Young Researchers in Electrical and Electronic Engineering (EIConRus), Moscow, Russia, 27–30 January 2020; pp. 1974–1977. [\[CrossRef\]](http://dx.doi.org/10.1109/EIConRus49466.2020.9039145)
- <span id="page-33-9"></span>33. Subbotin, D.A.; Antropova, M.A.; Sukharev, P.V. Tracking Transactions in Crypto Currencies Using the Graph Theory. In Proceedings of the 2020 IEEE Conference of Russian Young Researchers in Electrical and Electronic Engineering (EIConRus) Moscow, Russia, 27–30 January 2020; pp. 526–529. [\[CrossRef\]](http://dx.doi.org/10.1109/EIConRus49466.2020.9039530)
- <span id="page-33-10"></span>34. Yue, X.; Shu, X.; Zhu, X.; Du, X.; Yu, Z.; Papadopoulos, D.; Liu, S. Bitextract: Interactive visualization for extracting bitcoin exchange intelligence. *IEEE Trans. Vis. Comput. Graph.* **2018**, *25*, 162–171. [\[CrossRef\]](http://dx.doi.org/10.1109/TVCG.2018.2864814)
- <span id="page-33-11"></span>35. Sun, Y.; Xiong, H.; Yiu, S.M.; Lam, K.Y. BitAnalysis: A Visualization System for Bitcoin Wallet Investigation. *IEEE Trans. Big Data* **2022**, 1–6. [\[CrossRef\]](http://dx.doi.org/10.1109/TBDATA.2022.3188660)
- <span id="page-33-12"></span>36. Van Der Horst, L.; Choo, K.K.R.; Le-Khac, N.A. Process memory investigation of the bitcoin clients electrum and bitcoin core. *IEEE Access* **2017**, *5*, 22385–22398. [\[CrossRef\]](http://dx.doi.org/10.1109/ACCESS.2017.2759766)
- <span id="page-33-13"></span>37. Doran, M.D. *A Forensic Look at Bitcoin Cryptocurrency*; ProQuest LLC.: Ann Arbor, MI, USA, 2014.
- <span id="page-33-14"></span>38. Jones, L.D. *Examining the Forensic Artifacts Produced by Use of Bitcoin Currency*; ProQuest LLC.: Ann Arbor, MI, USA, 2014.
- <span id="page-33-15"></span>39. Koerhuis, W.; Kechadi, T.; Le-Khac, N.A. Forensic analysis of privacy-oriented cryptocurrencies. *Forensic Sci. Int. Digit. Investig.* **2020**, *33*, 200891. [\[CrossRef\]](http://dx.doi.org/10.1016/j.fsidi.2019.200891)
- <span id="page-33-16"></span>40. Montanez, A. *Investigation of Cryptocurrency Wallets on iOS and Android Mobile Devices for Potential Forensic Artifacts*; Department Forensic Science, Marshall University: Huntington, WV, USA, 2014.
- <span id="page-33-17"></span>41. Chang, E.; Darcy, P.; Choo, K.K.R.; Le-Khac, N.A. Forensic Artefact Discovery and Attribution from Android Cryptocurrency Wallet Applications. *arXiv* **2022**, arXiv:2205.14611.
- <span id="page-33-18"></span>42. Saudi, M.M. *An Overview of Disk Imaging Tool in Computer Forensics*; SANS Institute: Bethesda, MD, USA, 2001.
- 43. Yusoff, Y.; Ismail, R.; Hassan, Z. Common phases of computer forensics investigation models. *Int. J. Comput. Sci. Inf. Technol.* **2011**, *3*, 17–31. [\[CrossRef\]](http://dx.doi.org/10.5121/ijcsit.2011.3302)
- <span id="page-33-19"></span>44. Nelson, B.; Phillips, A.; Steuart, C. *Guide to Computer Forensics and Investigations*; Cengage Learning: Boston, MA, USA, 2014.
- <span id="page-33-20"></span>45. Garfinkel, S.L. Digital forensics research: The next 10 years. *Digit. Investig.* **2010**, *7*, S64–S73. [\[CrossRef\]](http://dx.doi.org/10.1016/j.diin.2010.05.009)
- <span id="page-33-21"></span>46. Richard, G.G., III; Roussev, V. Next-generation digital forensics. *Commun. ACM* **2006**, *49*, 76–80. [\[CrossRef\]](http://dx.doi.org/10.1145/1113034.1113074)
- <span id="page-33-22"></span>47. Salamh, F.E.; Mirza, M.M.; Hutchinson, S.; Yoon, Y.H.; Karabiyik, U. What's on the Horizon? An In-Depth Forensic Analysis of Android and iOS Applications. *IEEE Access* **2021**, *9*, 99421–99454. [\[CrossRef\]](http://dx.doi.org/10.1109/ACCESS.2021.3095562)
- 48. Ahmed, R.; Dharaskar, R.V. Mobile forensics: an overview, tools, future trends and challenges from law enforcement perspective. In Proceedings of the 6th International Conference on E-Governance, Iceg, Emerging Technologies in E-Government, M-Government, New Delhi, India 18–20 December 2008; pp. 312–323.
- <span id="page-33-23"></span>49. Humphries, G.; Nordvik, R.; Manifavas, H.; Cobley, P.; Sorell, M. Law Enforcement educational challenges for mobile forensics. *Forensic Sci. Int. Digit. Investig.* **2021**, *38*, 301129. [\[CrossRef\]](http://dx.doi.org/10.1016/j.fsidi.2021.301129)
- <span id="page-33-24"></span>50. Brinson, A.; Robinson, A.; Rogers, M. A cyber forensics ontology: Creating a new approach to studying cyber forensics. *Digit. Investig.* **2006**, *3*, 37–43. [\[CrossRef\]](http://dx.doi.org/10.1016/j.diin.2006.06.008)
- 51. Park, H.; Cho, S.; Kwon, H.C. Cyber forensics ontology for cyber criminal investigation. In Proceedings of the International Conference on Forensics in Telecommunications, Information, and Multimedia, Adelaide, Australia, 19–21 January 2009, Springer: Berlin/Heidelberg, Germany, 2009; pp. 160–165.
- <span id="page-33-25"></span>52. Fernando, V. Cyber forensics tools: A review on mechanism and emerging challenges. In Proceedings of the 2021 11th IFIP International Conference on New Technologies, Mobility and Security (NTMS), Paris, France, 19–21 April 2021; pp. 1–7.
- <span id="page-33-26"></span>53. Liang, G.; Xin, J.; Wang, Q.; Ni, X.; Guo, X. Research on IoT Forensics System Based on Blockchain Technology. *Secur. Commun. Netw.* **2022**, *2022*. [\[CrossRef\]](http://dx.doi.org/10.1155/2022/4490757)
- <span id="page-34-0"></span>54. Kasukurti, D.H.; Patil, S. Wearable device forensic: Probable case studies and proposed methodology. In Proceedings of the International Symposium on Security in Computing and Communication; Springer: Berlin/Heidelberg, Germany, 2018; pp. 290–300.
- <span id="page-34-1"></span>55. Stanković, M.; Mirza, M.M.; Karabiyik, U. UAV forensics: DJI mini 2 case study. *Drones* 2021, 5, 49. [\[CrossRef\]](http://dx.doi.org/10.3390/drones5020049)
- <span id="page-34-2"></span>56. Iqbal, F.; Alam, S.; Kazim, A.; MacDermott, Á. Drone forensics: A case study on DJI phantom 4. In Proceedings of the 2019 IEEE/ACS 16th International Conference on Computer Systems and Applications (AICCSA), Abu Dhabi, United Arab Emirates, 3–7 November 2019; pp. 1–6.
- <span id="page-34-3"></span>57. Dimotikalis, P. *Memory Forensics and Bitcoin Mining Malware*; International Hellenic University: Thermi, Greece, 2016.
- <span id="page-34-4"></span>58. Mas'ud, M.Z.; Hassan, A.; Shah, W.M.; Abdul-Latip, S.F.; Ahmad, R.; Ariffin, A.; Yunos, Z. A Review of Digital Forensics Framework for Blockchain in Cryptocurrency Technology. In Proceedings of the 2021 3rd International Cyber Resilience Conference (CRC), Langkawi Island, Malaysia, 29–31 January 2021; pp. 1–6.
- <span id="page-34-5"></span>59. Ayers, R.; Livelsberger, B.; Guttman, B. *Quick Start Guide for Populating Mobile Test Devices*; Technical report; National Institute of Standards and Technology: Gaithersburg, MA, USA, 2018.
- <span id="page-34-6"></span>60. Ayers, R.P.; Brothers, S.; Jansen, W. *Guidelines on Mobile Device Forensics*; Technical Report; National Institute of Standards and Technology: Gaithersburg, MA, USA, 2014.
- <span id="page-34-7"></span>61. Google. Gmail: Free, Private & Secure Email | Google Workspace. Available online: <https://www.google.com/gmail/about/> (accessed on 22 May 2022).
- <span id="page-34-8"></span>62. Apple. iCloud. Available online: <https://www.icloud.com/> (accessed on 22 May 2022).
- <span id="page-34-9"></span>63. Google. Google Play. Available online: <https://play.google.com/store> (accessed on 22 May 2022).
- <span id="page-34-10"></span>64. TeamWin. TeamWin-TWRP. Available online: <https://twrp.me/> (accessed on 23 May 2022).
- <span id="page-34-11"></span>65. Wu, J. Topjohnwu/Magisk: The Magic Mask for Android. Available online: <https://github.com/topjohnwu/Magisk> (accessed on 22 May 2022).
- <span id="page-34-12"></span>66. Hauser, E. UNIX Time, UTC, and datetime: Jussivity, prolepsis, and incorrigibility in modern timekeeping. *Proc. Assoc. Inf. Sci. Technol.* **2018**, *55*, 161–170. [\[CrossRef\]](http://dx.doi.org/10.1002/pra2.2018.14505501018)
- <span id="page-34-13"></span>67. Apple. CFURL | Apple Developer Documentation. Available online: [https://developer.apple.com/documentation/](https://developer.apple.com/documentation/corefoundation/cfurl-rd7) [corefoundation/cfurl-rd7](https://developer.apple.com/documentation/corefoundation/cfurl-rd7) (accessed on 10 September 2022).
- <span id="page-34-14"></span>68. MongoDB. Realm Home | Realm.io. Available online: <https://realm.io/> (accessed on 8 October 2022).
- <span id="page-34-15"></span>69. CipherTrace. Cryptocurrency Intelligence and Blockchain Analytics—CipherTrace. Available online: <https://ciphertrace.com/> (accessed on 9 October 2022).
- <span id="page-34-16"></span>70. Harris, R. Arriving at an anti-forensics consensus: Examining how to define and control the anti-forensics problem. *Digit. Investig.* **2006**, *3*, 44–49. [\[CrossRef\]](http://dx.doi.org/10.1016/j.diin.2006.06.005)
- <span id="page-34-17"></span>71. Garfinkel, S. Anti-forensics: Techniques, detection and countermeasures. In Proceedings of the 2nd International Conference on i-Warfare and Security, Monterey, CA, USA, 8–9 March 2007; Volume 20087, pp. 77–84.
- <span id="page-34-18"></span>72. Chabot, Y.; Bertaux, A.; Nicolle, C.; Kechadi, M.T. A complete formalized knowledge representation model for advanced digital forensics timeline analysis. *Digit. Investig.* **2014**, *11*, S95–S105. [\[CrossRef\]](http://dx.doi.org/10.1016/j.diin.2014.05.009)
- <span id="page-34-19"></span>73. WebKit.WebsiteData—Webkit2gtk-4.0. Available online: <https://valadoc.org/webkit2gtk-4.0/WebKit.WebsiteData.html> (accessed on 10 September 2022).
- <span id="page-34-20"></span>74. Abrignoni. Abrignoni/ALEAPP: Android Logs Events And Protobuf Parser. Available online: [https://github.com/abrignoni/](https://github.com/abrignoni/ALEAPP) [ALEAPP](https://github.com/abrignoni/ALEAPP) (accessed on 17 September 2022).